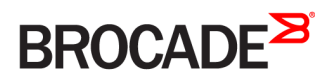

CONFIGURATION GUIDE

# Brocade 5600 vRouter Tunnels Configuration Guide

Supporting Brocade 5600 vRouter 4.2R1

53-1004279-01 16 May 2016

#### © 2016, Brocade Communications Systems, Inc. All Rights Reserved.

Brocade, Brocade Assurance, the B-wing symbol, ClearLink, DCX, Fabric OS, HyperEdge, ICX, MLX, MyBrocade, OpenScript, VCS, VDX, Vplane, and Vyatta are registered trademarks, and Fabric Vision is a trademark of Brocade Communications Systems, Inc., in the United States and/or in other countries. Other brands, products, or service names mentioned may be trademarks of others.

Notice: This document is for informational purposes only and does not set forth any warranty, expressed or implied, concerning any equipment, equipment feature, or service offered or to be offered by Brocade. Brocade reserves the right to make changes to this document at any time, without notice, and assumes no responsibility for its use. This informational document describes features that may not be currently available. Contact a Brocade sales office for information on feature and product availability. Export of technical data contained in this document may require an export license from the United States government.

The authors and Brocade Communications Systems, Inc. assume no liability or responsibility to any person or entity with respect to the accuracy of this document or any loss, cost, liability, or damages arising from the information contained herein or the computer programs that accompany it.

The product described by this document may contain open source software covered by the GNU General Public License or other open source license agreements. To find out which open source software is included in Brocade products, view the licensing terms applicable to the open source software, and obtain a copy of the programming source code, please visit [http://www.brocade.com/support/oscd.](http://www.brocade.com/support/oscd)

# Contents

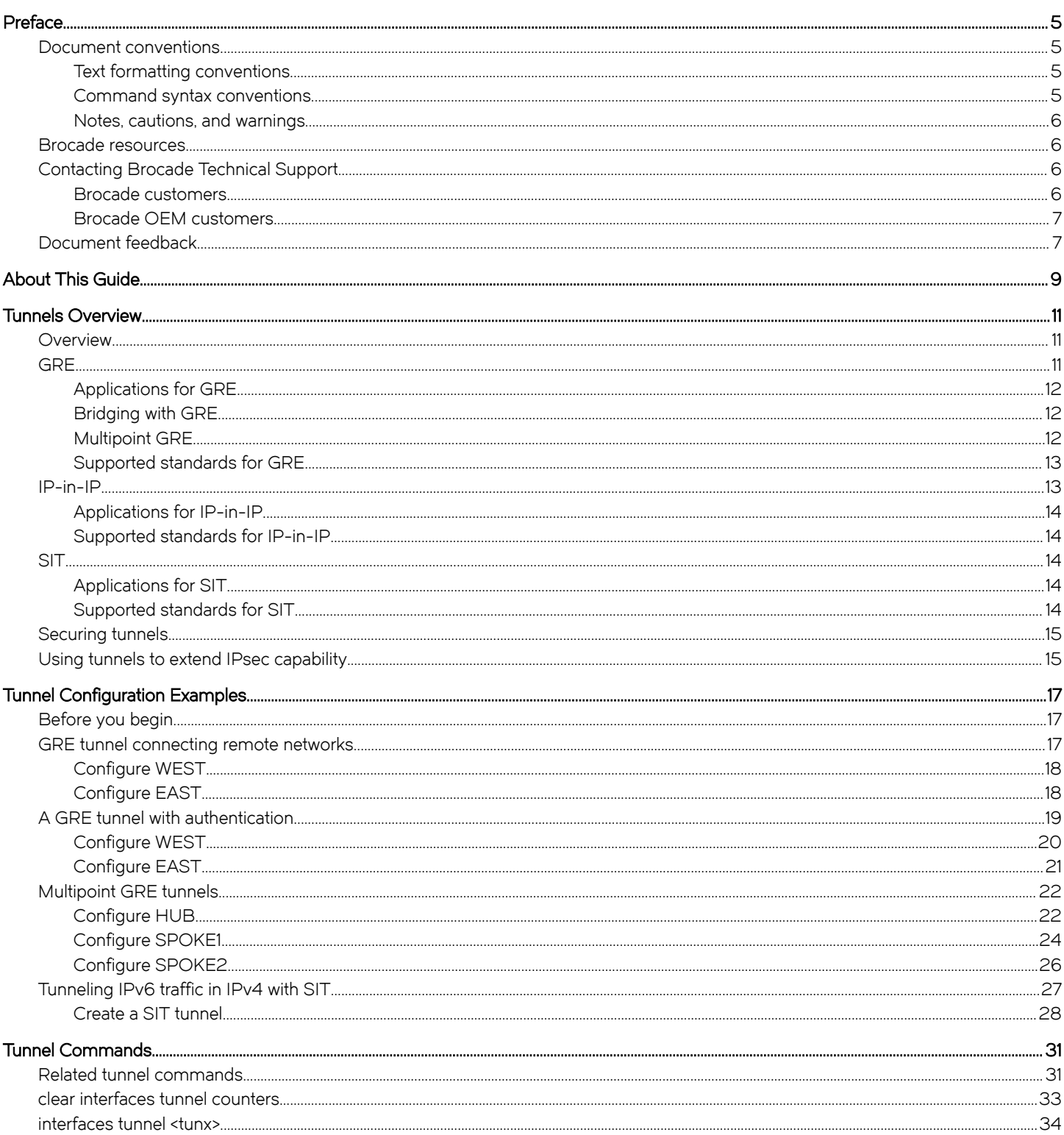

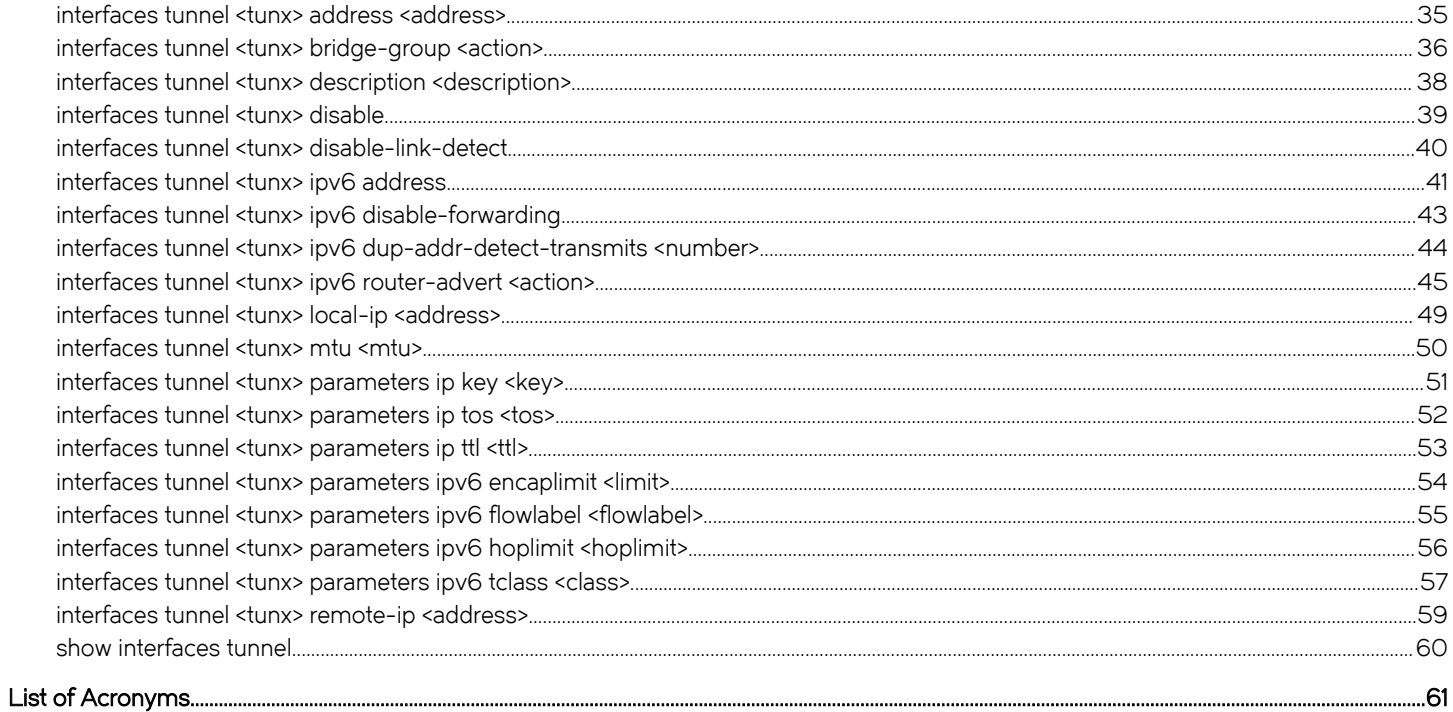

# <span id="page-4-0"></span>Preface

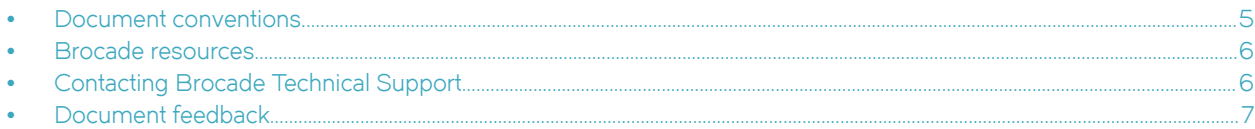

# Document conventions

The document conventions describe text formatting conventions, command syntax conventions, and important notice formats used in Brocade technical documentation.

# Text formatting conventions

Text formatting conventions such as boldface, italic, or Courier font may be used in the flow of the text to highlight specific words or phrases.

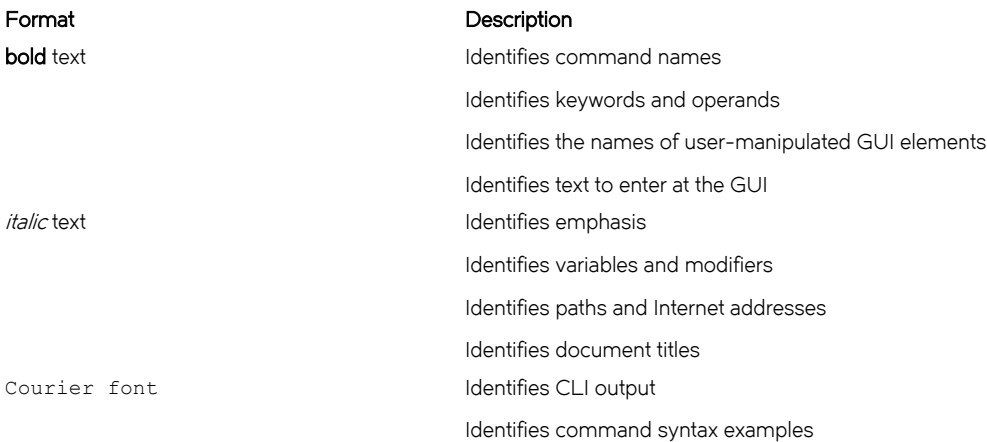

#### Command syntax conventions

Bold and italic text identify command syntax components. Delimiters and operators define groupings of parameters and their logical relationships.

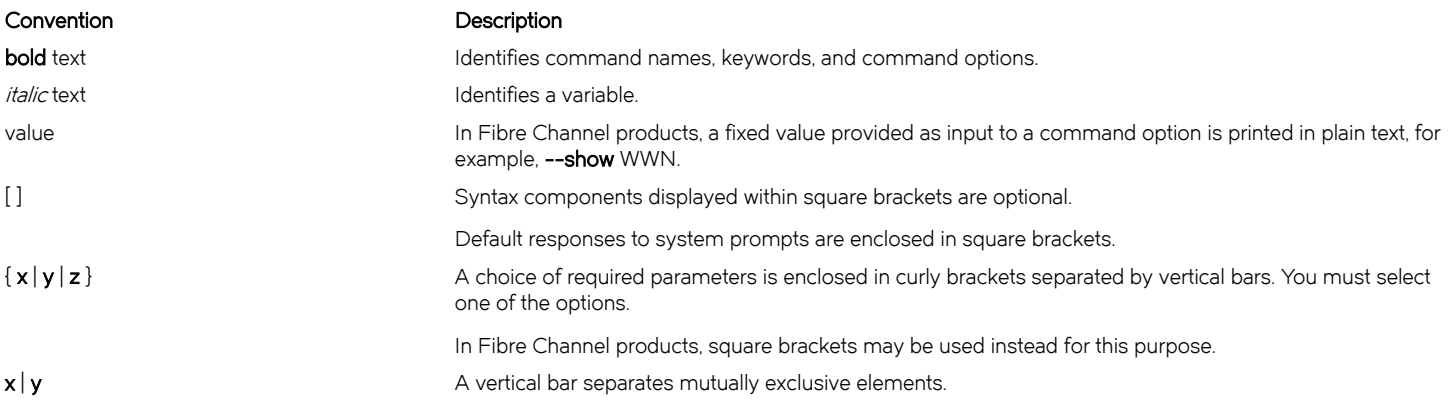

#### <span id="page-5-0"></span>Convention **Description**

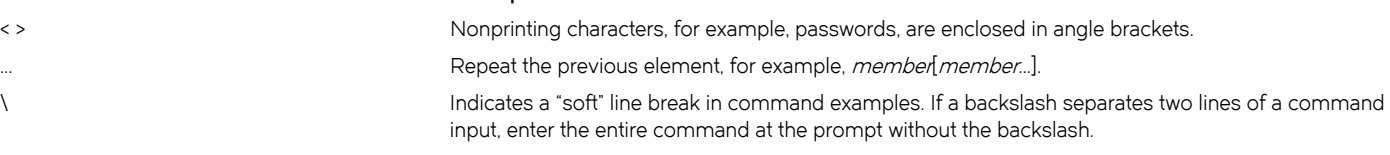

## Notes, cautions, and warnings

Notes, cautions, and warning statements may be used in this document. They are listed in the order of increasing severity of potential hazards.

#### **NOTE**

A Note provides a tip, guidance, or advice, emphasizes important information, or provides a reference to related information.

#### **ATTENTION**

An Attention statement indicates a stronger note, for example, to alert you when traffic might be interrupted or the device might reboot.

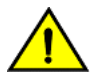

#### **CAUTION**

A Caution statement alerts you to situations that can be potentially hazardous to you or cause damage to hardware, firmware, software, or data.

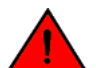

#### DANGER

A Danger statement indicates conditions or situations that can be potentially lethal or extremely hazardous to you. Safety labels are also attached directly to products to warn of these conditions or situations.

## Brocade resources

Visit the Brocade website to locate related documentation for your product and additional Brocade resources.

You can download additional publications supporting your product at [www.brocade.com.](http://www.brocade.com) Select the Brocade Products tab to locate your product, then click the Brocade product name or image to open the individual product page. The user manuals are available in the resources module at the bottom of the page under the Documentation category.

To get up-to-the-minute information on Brocade products and resources, go to [MyBrocade.](http://my.Brocade.com) You can register at no cost to obtain a user ID and password.

Release notes are available on [MyBrocade](http://my.Brocade.com) under Product Downloads.

White papers, online demonstrations, and data sheets are available through the [Brocade website](http://www.brocade.com/products-solutions/products/index.page).

# Contacting Brocade Technical Support

As a Brocade customer, you can contact Brocade Technical Support 24x7 online, by telephone, or by e-mail. Brocade OEM customers contact their OEM/Solutions provider.

#### Brocade customers

For product support information and the latest information on contacting the Technical Assistance Center, go to [http://](http://www.brocade.com/services-support/index.html) [www.brocade.com/services-support/index.html](http://www.brocade.com/services-support/index.html).

<span id="page-6-0"></span>If you have purchased Brocade product support directly from Brocade, use one of the following methods to contact the Brocade Technical Assistance Center 24x7.

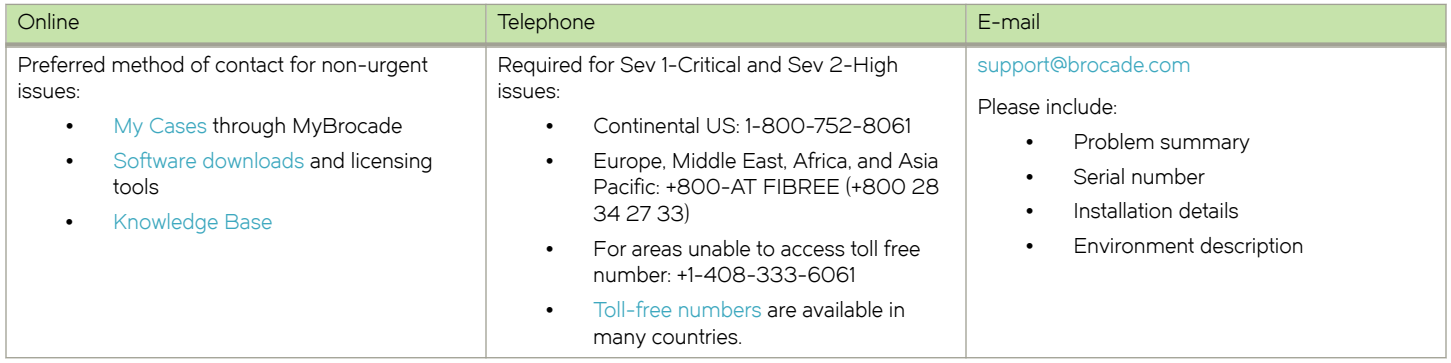

## Brocade OEM customers

If you have purchased Brocade product support from a Brocade OEM/Solution Provider, contact your OEM/Solution Provider for all of your product support needs.

- ∙ OEM/Solution Providers are trained and certified by Brocade to support Brocade® products.
- ∙ Brocade provides backline support for issues that cannot be resolved by the OEM/Solution Provider.
- ∙ Brocade Supplemental Support augments your existing OEM support contract, providing direct access to Brocade expertise. For more information, contact Brocade or your OEM.
- ∙ For questions regarding service levels and response times, contact your OEM/Solution Provider.

# Document feedback

To send feedback and report errors in the documentation you can use the feedback form posted with the document or you can e-mail the documentation team.

Quality is our first concern at Brocade and we have made every effort to ensure the accuracy and completeness of this document. However, if you find an error or an omission, or you think that a topic needs further development, we want to hear from you. You can provide feedback in two ways:

- ∙ Through the online feedback form in the HTML documents posted on [www.brocade.com](http://www.brocade.com).
- ∙ By sending your feedback to [documentation@brocade.com.](mailto:documentation@brocade.com)

Provide the publication title, part number, and as much detail as possible, including the topic heading and page number if applicable, as well as your suggestions for improvement.

Preface

# <span id="page-8-0"></span>About This Guide

This guide describes how to configure tunneling on the Brocade vRouter (referred to as a virtual router, vRouter, or router in the guide).

About This Guide

# <span id="page-10-0"></span>Tunnels Overview

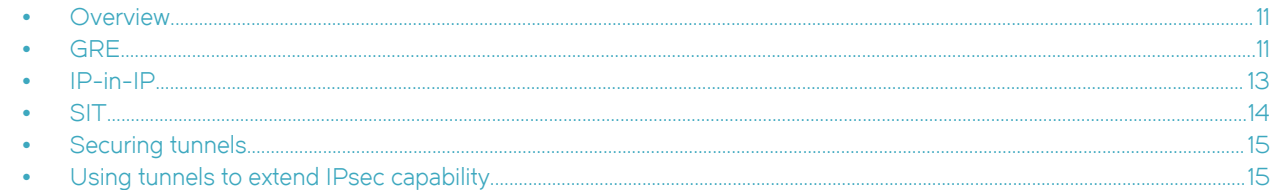

# **Overview**

An IP tunneling protocol is a mechanism for encapsulating a packet from one network protocol into a packet from another protocol, thereby creating a "tunnel." The transported protocol (the "passenger" protocol) is encapsulated by wrapping around it packet information for the tunneling protocol (the "carrier" protocol). The encapsulated packet is then forwarded to some destination and stripped of the encapsulating information, and the original packet is delivered.

The Brocade vRouter supports three commonly used tunneling protocols.

- ∙ Generic Routing Encapsulation (GRE) tunnels can be used to carry non-IP protocols, such as Novell IPX, Banyan VINES, AppleTalk, and DECNet. They can also be used to carry multicast, broadcast, and IPv6 traffic.
- ∙ IP-in-IP tunnels can be used to carry only IPv4 traffic.
- ∙ Simple Internet Transition (SIT) tunnels can be used to transport IPv6 packets over IPv4 routing infrastructures.

A logical interface that sends IP packets in a tunneled mode is called a tunnel interface. A tunnel interface behaves just like any other system interface: you can configure routing protocols, firewall, NAT, and other features on them, and you can manage them by using standard operational tools and commands.

Note that GRE, IP-in-IP, and SIT tunnels are unencrypted.

# **GRF**

This section presents the following topics:

- ∙ [Applications for GRE](#page-11-0) on page 12
- ∙ [Bridging with GRE](#page-11-0) on page 12
- ∙ [Multipoint GRE](#page-11-0) on page 12
- ∙ [Supported standards for GRE](#page-12-0) on page 13

The Generic Routing Encapsulation (GRE) protocol provides a simple general-purpose mechanism for encapsulating a packet from a wide variety of network protocols to be forwarded over another protocol. The original packet (the "passenger" packet) can be one of many network protocols—for example, a multicast packet, an IPv6 packet, or a non-IP LAN protocol, such as AppleTalk, Banyan VINES, or Novell IPX. The delivery protocol can be one of a number of routable IP protocols.

A GRE tunnel is stateless, which means that the protocol does not automatically monitor the state or availability of other endpoints. You can, however, direct the router to monitor the far end of the tunnel by sending keep-alive messages. If the other end of the tunnel becomes unavailable, its failure to respond to the messages alerts the router.

GRE uses the IP protocol number 47.

# <span id="page-11-0"></span>Applications for GRE

You might use GRE in the following situations:

- ∙ Connect networks that are running non-IP protocols, such as native LAN protocols, across the public IP network. Non-IP protocols, such as Novell IPX or Appletalk, are not routable across an IP network. A GRE tunnel allows you to create a virtual point-to-point link between two such networks over the public WAN.
- ∙ Route IPv6 packets across an IPv4 network, or connect any two similar networks across an infrastructure that uses different IP addressing.
- ∙ Encrypt multicast traffic. IPsec, which is a standard mechanism for providing security on IP networks, cannot encrypt multicast packets. However, multicast packets can be encapsulated within a GRE tunnel and then routed over a VPN connection, so that the encapsulated packets are protected by the IPsec tunnel.

## Bridging with GRE

A limitation of a regular GRE-encapsulated tunnel is that the resulting tunnels cannot be added to a bridge group. GRE for bridging provides this ability. Use GRE for bridging only in cases in which tunnel interfaces are to be included in a bridge group.

To configure GRE for bridging, use the gre-bridge option of the interfaces tunnel encapsulation command. For more information about using bridging, refer to Brocade 5600 vRouter Bridging Configuration Guide.

## Multipoint GRE

A GRE tunnel, in its basic form, is essentially point to point. Supporting complex network topologies (such as hub-and-spoke and spoketo-spoke technologies) with point-to-point tunnels is operationally problematic, requiring a full mesh of tunnels. Such a mesh also consumes a great deal of IP address space, as each pair of tunnel endpoints consumes a subnet. Multipoint GRE (mGRE) allows multiple destinations (for example, multiple spoke sites) to be grouped into a single multipoint interface.

To build the direct tunnels, mGRE uses the Next Hop Resolution Protocol (NHRP) addressing service. The hub maintains an NHRP database and the spokes query the hub database to obtain the IP addresses of the logical tunnel endpoints.

#### <span id="page-12-0"></span>FIGURE 1 Multipoint GRE tunnel

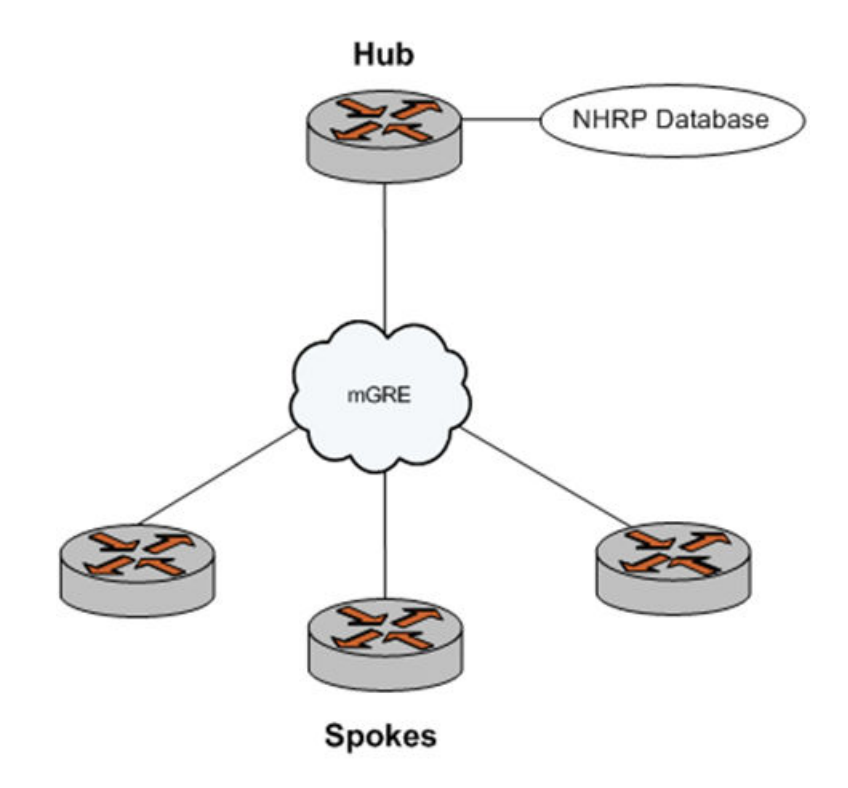

To use multipoint GRE, create a tunnel interface and specify gre-multipoint as the encapsulation type (by using the interfaces tunnel <tunx> encapsulation <action> command). The other main difference between a standard GRE configuration and an mGRE configuration is that, in an mGRE configuration, you do not specify an IP address for the remote endpoint (that is, you do not set the remote-ip parameter). Other parameters are configured as for ordinary GRE.

Both multipoint GRE and NHRP are necessary components for dynamic multipoint VPN (DMVPN), which is typically secured with IP Security (IPsec). DMVPN is discussed in Brocade 5600 vRouter Bridging Configuration Guide. NHRP is discussed in Brocade 5600 vRouter Services Configuration Guide.

## Supported standards for GRE

The Brocade Communications Systems, Inc. implementation of GRE complies with the following standards:

- ∙ RFC 1702: Generic Routing Encapsulation over IPv4 Networks
- ∙ RFC 2784: Generic Routing Encapsulation

## IP-in-IP

This section presents the following topics:

- ∙ [Applications for IP-in-IP](#page-13-0) on page 14
- ∙ [Supported standards for IP-in-IP](#page-13-0) on page 14

The IP-in-IP encapsulation protocol is used to tunnel between networks that have different capabilities or policies. For example, an IPin-IP tunnel can be used to forward a multicast packet across a section of a network (such as an IPsec tunnel) that does not support

<span id="page-13-0"></span>multicast routing. An IP-in-IP tunnel can also be used to influence the routing of a packet, or to deliver a packet to a mobile device that uses Mobile IP.

In IP-in-IP encapsulation, a second IP header is inserted in front of the IP header of the original packet (the "passenger" packet). The new IP header has as source and destination addresses the addresses of the tunnel endpoints. The IP header of the payload packet identifies the original sender and receiver. When the encapsulated packet exits the tunnel, the outer IP header is stripped off, and the original IP packet is delivered to the final destination.

## Applications for IP-in-IP

IP-in-IP encapsulation is simple and robust. It is useful for connecting IPv4 networks that otherwise would not be able to communicate; however, it has some limitations:

- ∙ IP-in-IP encapsulation does not support broadcast traffic.
- ∙ IP-in-IP encapsulation does not support IPv6 traffic.

For forwarding this kind of traffic, GRE may be more appropriate.

## Supported standards for IP-in-IP

The Brocade Communications Systems, Inc. implementation of IP-in-IP complies with the following standard:

∙ RFC 1853: IP in IP Tunneling

# **SIT**

This section presents the following topics:

- ∙ Applications for SIT on page 14
- ∙ Supported standards for SIT on page 14

The Simple Internet Transition (SIT) protocol is a mechanism for tunneling an IPv6 packet over IPv4 routing infrastructures. A SIT packet employs a dual-IP layer of IPv4 and IPv6 in hosts and routers for direct interoperability with nodes that implement both protocols. The encapsulation includes two IPv6 addressing structures that embed IPv4 addresses within IPv6 addresses.

SIT includes an optional mechanism for translating headers of IPv4 packets into IPv6, and the headers of IPv6 packets into IPv4. This option allows nodes that implement only IPv6 to interoperate with nodes that implement only IPv4.

# Applications for SIT

The SIT protocol provides mechanisms for transitioning networks from IPv4 to IPv6. The embedded IPv4 address structure of SIT eliminates the need for tunnel configuration in most cases.

## Supported standards for SIT

The Brocade Communications Systems, Inc. implementation of SIT complies with the following standard:

∙ RFC 4213: Basic Transition Mechanisms for IPv6 Hosts and Routers

# <span id="page-14-0"></span>Securing tunnels

GRE, IP-in-IP, and SIT tunnels are not encrypted; they use a simple password-like key that is exchanged in clear text in each packet. They are not suitable for a production network unless otherwise secured. All GRE, IP-in-IP, and SIT tunnels can be protected by an IPsec tunnel. IPsec is explained in detail in Brocade 5600 vRouter IPsec Site-to-Site VPN Configuration Guide.

Multipoint GRE (mGRE) tunnels can also be secured by using IPsec as part of a Dynamic Multipoint Virtual Private Network (DMVPN). Refer to Brocade 5600 vRouter DMVPN Configuration Guide for more information on securing mGRE tunnels.

For information on determining which VPN solution best meets your needs, refer to Brocade 5600 vRouter Guide to VPN Support.

# Using tunnels to extend IPsec capability

An IPsec policy-based tunnel cannot directly route non-IP or multicast protocols. IPsec also has limitations from an operations point of view.

Using tunnel interfaces with IPsec VPN provides secure, routable tunnel connections between gateways. These tunnels have some advantages over traditional IPsec policy-based tunnel mode connections.

- They support standard operational commands, such as show interfaces and show route.
- ∙ They support operational tools, such as traceroute and SNMP.
- They provide dynamic tunnel failover by using routing protocols.
- ∙ They simplify IPsec policies and troubleshooting.

IPsec is explained in detail in Brocade 5600 vRouter IPsec Site-to-Site VPN Configuration Guide. See that quide for more information.

The use of tunnel interfaces with IPsec is documented in the following standard, which describes the use of IP-in-IP tunnels that is combined with IPsec transport mode encryption to provide secure routable tunnels:

∙ RFC 3884: Use of IPsec Transport Mode for Dynamic Routing

Another method of providing a secure routable interface is to use a Virtual Tunnel Interface (VTI). Refer to Brocade 5600 vRouter IPsec Site-to-Site VPN Configuration Guide for more information.

Tunnels Overview

# <span id="page-16-0"></span>Tunnel Configuration Examples

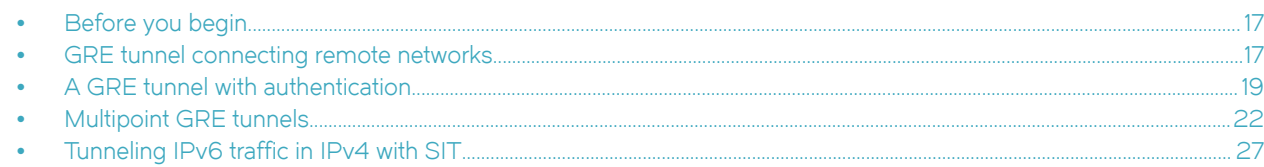

# Before you begin

The following examples have some common elements.

- ∙ Any Ethernet (data plane) or loopback interface to be used must already be configured. The examples do not show these configurations.
- ∙ The examples show both Ethernet and loopback interfaces being configured as tunnel endpoints. Configuring a loopback interface as the tunnel endpoint is advantageous in systems in which multiple paths between tunnel endpoints exist because the tunnel does not fail if an Ethernet interface fails.

Refer to Brocade 5600 vRouter LAN Interfaces Configuration Guide for information on configuring Ethernet and loopback interfaces.

#### NOTE

In the Brocade vRouter, a data plane interface is an abstraction that represents the underlying physical or virtual Ethernet interface of the system. The terms Ethernet interface and data plane interface are synonymous in this guide.

# GRE tunnel connecting remote networks

This section presents a sample configuration for a basic GRE tunnel between the WEST and EAST Brocade vRouter. First, WEST is configured, and then EAST.

This basic tunnel is not protected by a key, which means that it is not secure and would not be suitable for a production network unless otherwise secured.

When you finish the steps, these systems are configured as shown in the following figure.

#### FIGURE 2 Basic GRE tunnel

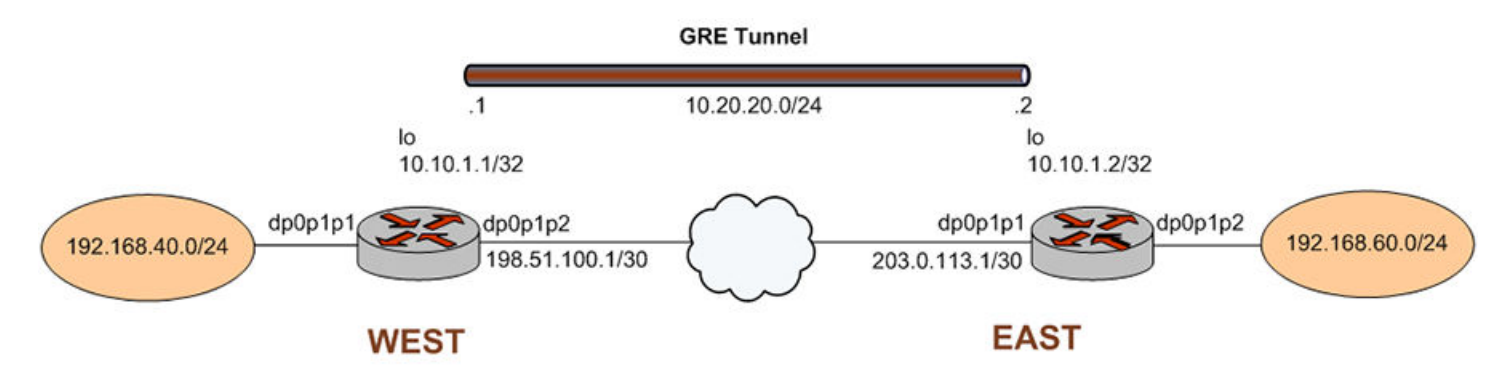

# <span id="page-17-0"></span>Configure WEST

The GRE tunnel in the sample configuration extends from WEST through the wide-area network to EAST. In this example, you create the tunnel interface and the tunnel endpoint on WEST.

- ∙ The tun0 tunnel interface on WEST is assigned the 10.20.20.1 IP address on 10.20.20.0/24 network.
- ∙ The source IP address of the tunnel endpoint (local-ip) is the same as the address associated with the loopback interface (lo) in this example.
- ∙ The IP address of the other end of the tunnel (remote-ip) is the address of the loopback interface on EAST.
- ∙ A static route is created to specify how to get to the remote LAN through the tunnel.

The following table shows how to create the tunnel interface and the tunnel endpoint on WEST. To do this, perform the following steps on WEST in configuration mode.

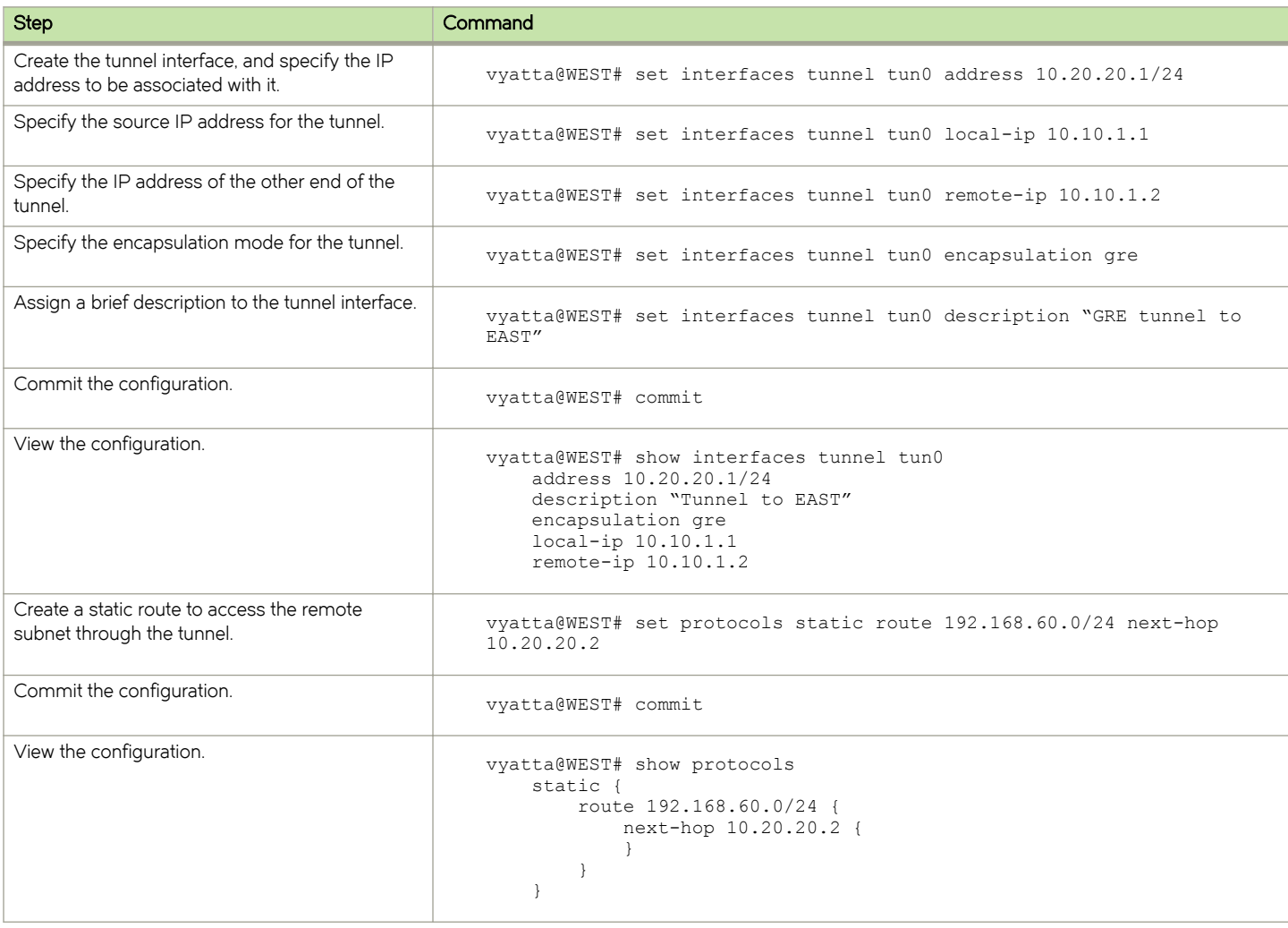

#### TABLE 1 Creating a basic GRE tunnel endpoint on WEST

## Configure EAST

In this example, you create the tunnel endpoint on EAST.

∙ The tun0 tunnel interface on EAST is assigned the 10.20.20.2 IP address on 10.20.20.0/24 network.

- <span id="page-18-0"></span>∙ The source IP address of the tunnel endpoint (local-ip) is the same as the address associated with the loopback interface (lo) in this example.
- ∙ The IP address of the other end of the tunnel (remote-ip) is the address of the loopback interface on WEST.
- ∙ A static route is created to specify how to get to the remote LAN through the tunnel.

The following table shows how to create the tunnel endpoint on EAST. To do this, perform the following steps on EAST in configuration mode.

TABLE 2 Create a basic tunnel endpoint on EAST

| <b>Step</b>                                                                          | Command                                                                                                    |
|--------------------------------------------------------------------------------------|----------------------------------------------------------------------------------------------------|
| Create the tunnel interface, and specify the IP<br>address to be associated with it. | vyatta@EAST# set interfaces tunnel tun0 address 10.20.20.2/24                                                                                                    |
| Specify the source IP address for the tunnel.                                        | vyatta@EAST# set interfaces tunnel tun0 local-ip 10.10.1.2                                                                                                    |
| Specify the IP address of the other end of the<br>tunnel.                            | vyatta@EAST# set interfaces tunnel tun0 remote-ip 10.10.1.1                                                                                                    |
| Specify the encapsulation mode for the tunnel.                                       | vyatta@EAST# set interfaces tunnel tun0 encapsulation gre                                                                                                    |
| Assign a brief description to the tunnel interface.                                  | vyatta@EAST# set interfaces tunnel tun0 description "GRE tunnel to<br>WEST"                                                                                         |
| Commit the configuration.                                                            | vyatta@EAST# commit                                                                                                    |
| View the configuration.                                                              | vyatta@EAST# show interfaces tunnel tun0<br>address 10.20.20.2/24<br>description "Tunnel to WEST"<br>encapsulation gre<br>local-ip 10.10.1.2<br>remote-ip 10.10.1.1 |
| Create a static route to access the remote<br>subnet through the tunnel.             | vyatta@EAST# set protocols static route 192.168.40.0/24 next-hop<br>10.20.20.1                                                                                      |
| Commit the configuration.                                                            | vyatta@EAST# commit                                                                                                    |
| View the configuration.                                                              | vyatta@EAST# show protocols<br>static {<br>route 192.168.40.0/24 {<br>next-hop 10.20.20.1 {                                                                         |

# A GRE tunnel with authentication

In this section, some additional parameters are specified for the tunnel interfaces that are defined in the previous section.

- ∙ A key is specified so that the hosts can authenticate each other. This key must match on the two endpoints. Note that authentication is not encryption.
- ∙ The time to live (TTL), Type of Service (ToS), and maximum transmission unit (MTU) are specified for each endpoint.
- ∙ A firewall rule set is applied to each tunnel interface.

# <span id="page-19-0"></span>Configure WEST

#GUID-145FCBE6-1AB7-4AB5-9B92-13F4E0B330A3/TAB\_1749788 shows how to specify additional values for the tunnel endpoint on WEST that is created in [Configure WEST](#page-17-0) on page 18.

- ∙ A key, 101088, is provided as a password-like mechanism. The key on each side must match.
- ∙ The TTL for packets is set to 220, ToS field is set to 55, and MTU for packets is set to 1460.
- Two firewall rule sets are applied to the tunnel interface:
	- The tun0-fw-in rule set is applied to packets ingressing through the tunnel interface.
	- The tunO-fw-out rule set is applied to packets egressing through the tunnel interface.

In the example, it is assumed that these firewall rule sets have already been defined. For information on defining firewall rule sets, refer to Brocade 5600 vRouter Firewall Configuration Guide.

To configure the GRE tunnel endpoint, perform the following steps on WEST in configuration mode.

#### TABLE 3 Adding values to the GRE tunnel endpoint on WEST

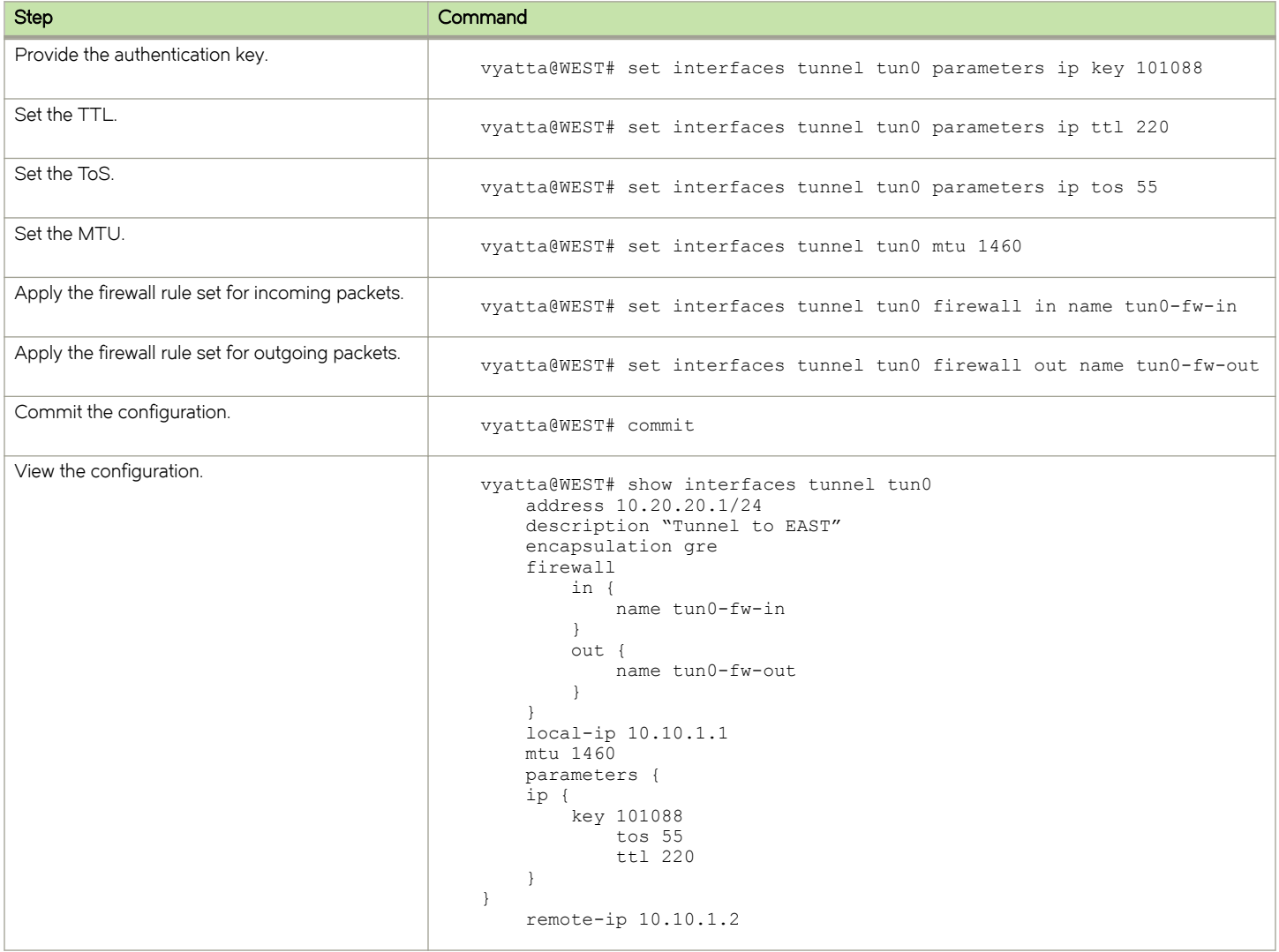

# <span id="page-20-0"></span>Configure EAST

#GUID-F139680F-1C86-4504-85C6-E5B15C56D32A/TAB\_1752260 shows how to specify additional values for the tunnel endpoint on EAST that is created in [Configure EAST](#page-17-0) on page 18.

- ∙ A key 101088 is provided as a password-like mechanism. This value matches the key configured for WEST.
- ∙ The TTL for packets is set to 220, ToS field is set to 55, and MTU for packets is set to 1460.
- Two firewall rule sets are applied to the tunnel interface:
	- The tun0-fw-in rule set is applied to packets ingressing through the tunnel interface.
	- The tunO-fw-out rule set is applied to packets egressing through the tunnel interface.

In the example, it is assumed that these firewall rule sets have already been defined. For information on defining firewall rule sets, refer to Brocade 5600 vRouter Firewall Configuration Guide.

To configure the GRE tunnel endpoint, perform the following steps on EAST in configuration mode.

#### TABLE 4 Adding values to the GRE tunnel endpoint on EAST

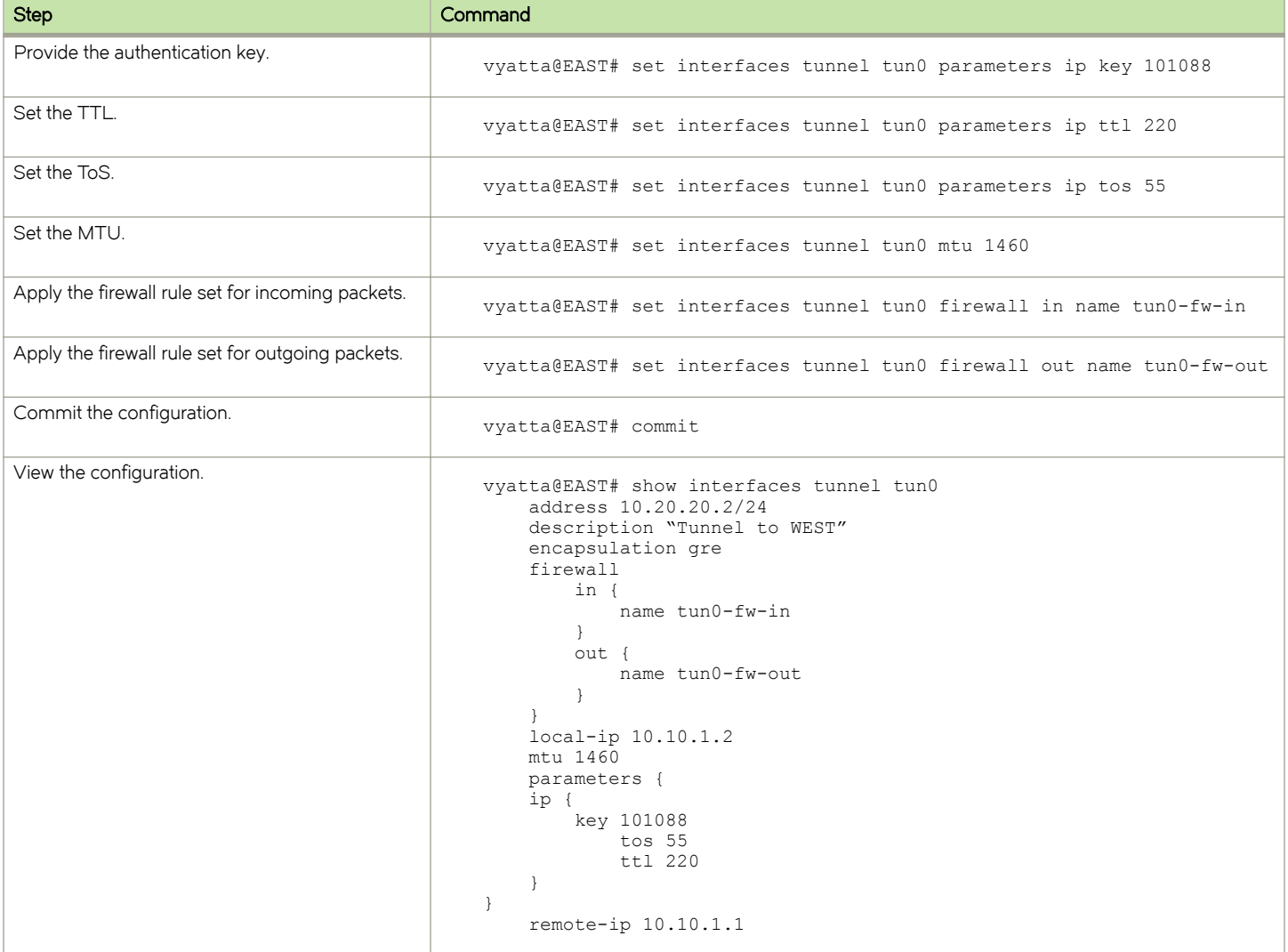

# <span id="page-21-0"></span>Multipoint GRE tunnels

This section presents a sample configuration for a basic multipoint GRE (mGRE) tunnel between the HUB and SPOKE1 Brocade vRouter and one between HUB and SPOKE2.

The configuration shown in this example also provides for a dynamic tunnel to be created between SPOKE1 and SPOKE2, as required. The ability to form a dynamic tunnel directly between the spokes derives from the use of mGRE and Next Hop Resolution Protocol (NHRP). This configuration can be expanded by creating additional spoke nodes with no change to the HUB configuration. For more information on NHRP, refer to Brocade 5600 vRouter Services Configuration Guide.

Note that spoke-to-spoke traffic does not pass through the HUB. Note also that a typical production environment would use a routing protocol such as OSPF rather than static routes, which are used in this example.

The basic mGRE tunnels presented in this example are not protected by IPsec encryption, which means they are not secure and would not be suitable for a production network unless otherwise secured. Dynamic multipoint VPN (DMVPN) uses mGRE, NHRP, and IPsec to provide a secure hub-and-spoke tunnel environment. For more information on creating a DMVPN environment, see Brocade 5600 vRouter DMVPN Configuration Guide.

When this example is completed, the network will be configured as shown in the following figure.

FIGURE 3 Basic mGRE tunnel network

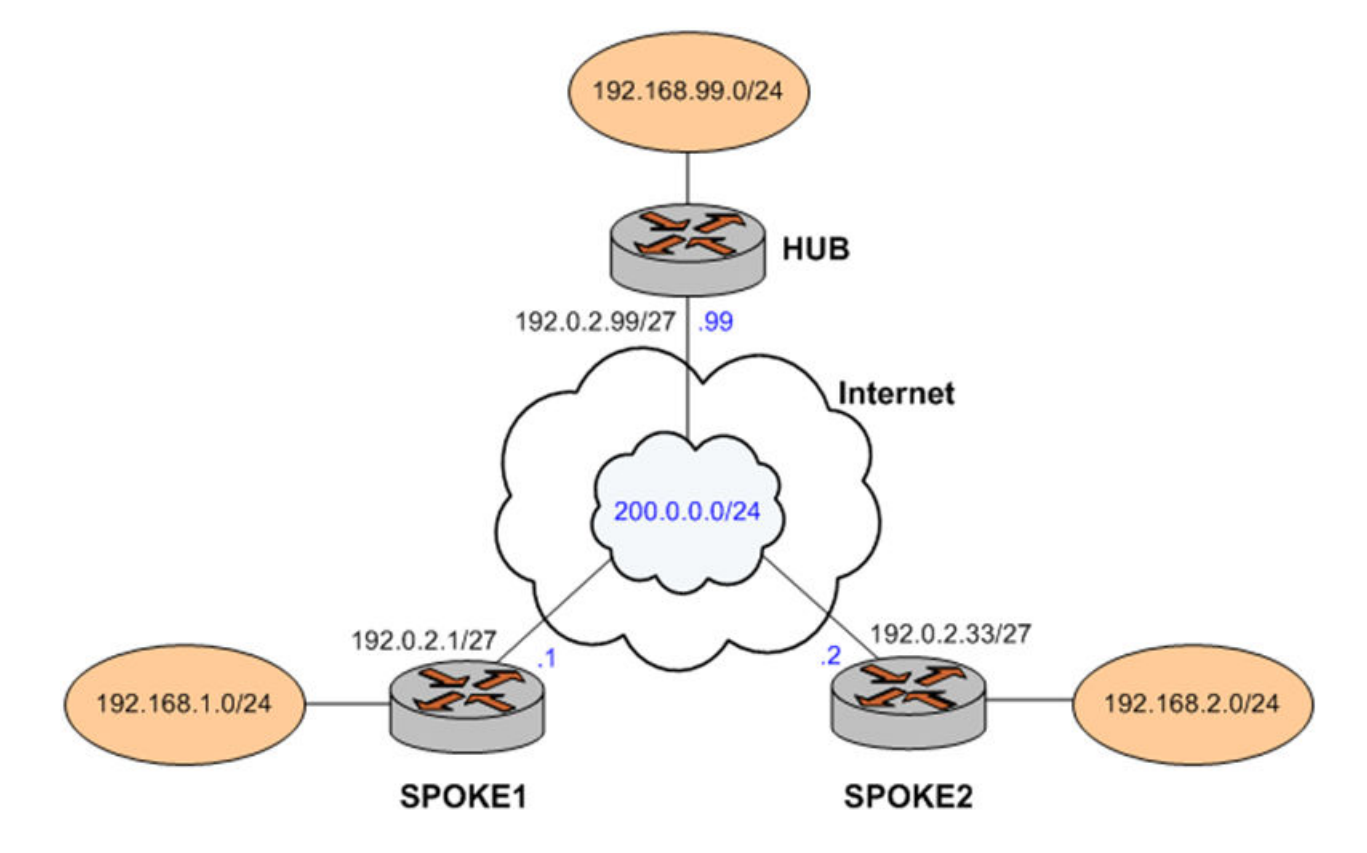

## Configure HUB

Two multipoint GRE tunnels are configured. One is between HUB and SPOKE1. The other is between HUB and SPOKE2. The first step is to configure HUB.

In this example, you create the tunnel interface and the tunnel endpoint on HUB.

- ∙ The tunnel interface tun0 on HUB is assigned the IP address 200.0.0.99 on subnet 200.0.0.0/24.
- ∙ The source IP address of the tunnel endpoint (the local-ip ) is the same as the address associated with the local Ethernet interface in this example (192.0.2.99/24).
- ∙ A static route is created to specify how to get to the remote LANs through the tunnel.

#### TABLE 5 Creating a multipoint GRE endpoint on HUB

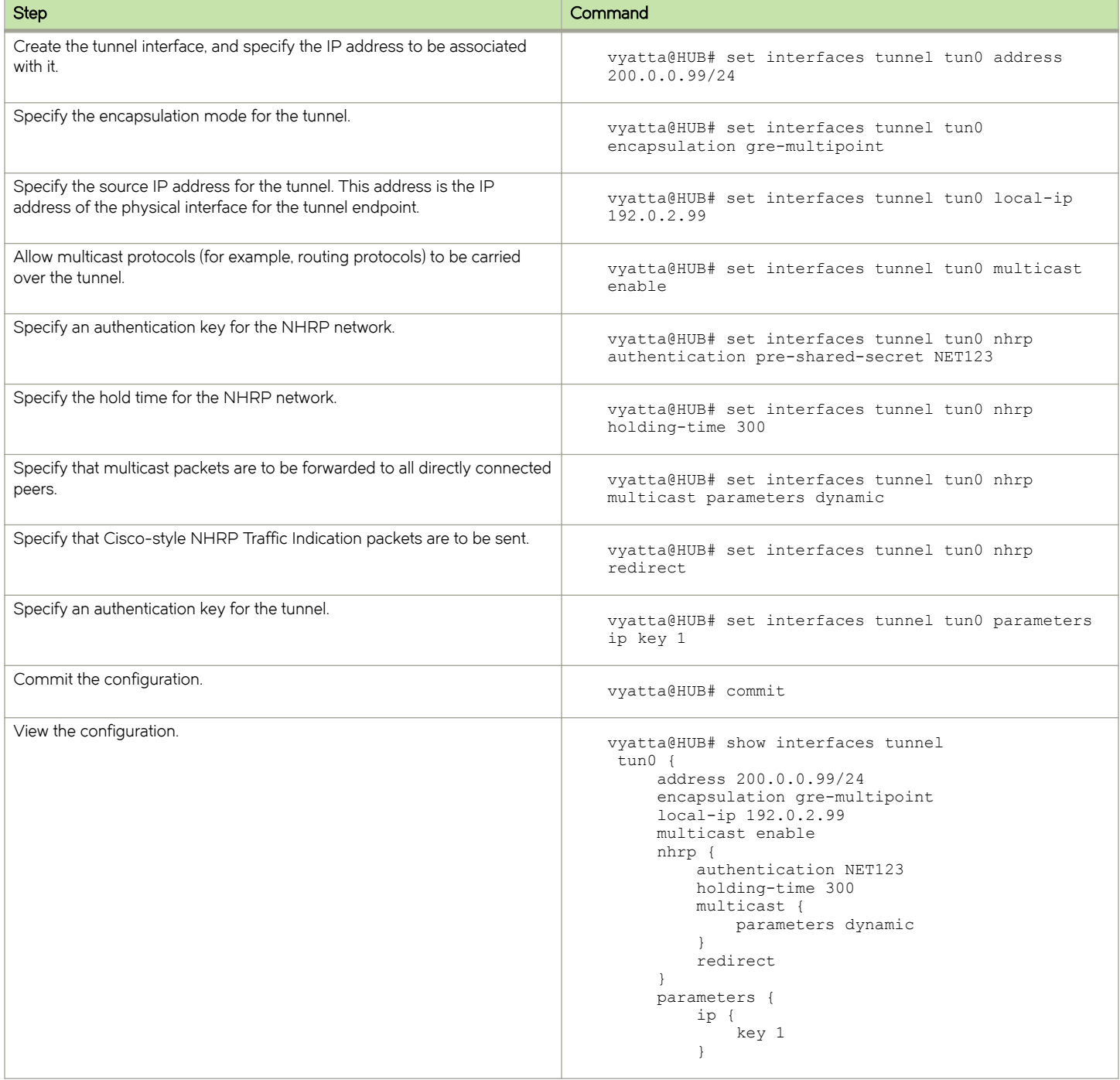

<span id="page-23-0"></span>TABLE 5 Creating a multipoint GRE endpoint on HUB (continued)

| <b>Step</b>                                                                         | Command                                                                                                    |
|-------------------------------------------------------------------------------------|----------------------------------------------------------------------------------------------------|
|                                                                                     |                                                                                                    |
| Create a static route to access the remote LAN behind SPOKE1 through<br>the tunnel. | vyatta@WEST# set protocols static route<br>192.168.1.0/24 next-hop 200.0.0.1                                                                |
| Create a static route to access the remote LAN behind SPOKE2 through<br>the tunnel. | vyatta@WEST# set protocols static route<br>192.168.2.0/24 next-hop 200.0.0.2                                                                |
| Commit the configuration.                                                           | vyatta@WEST# commit                                                                                                    |
| View the configuration.                                                             | vyatta@WEST# show protocols<br>static {<br>route 192.168.1.0/24 {<br>next-hop 200.0.0.1 {<br>route 192.168.2.0/24 {<br>next-hop 200.0.0.2 { |

# Configure SPOKE1

The second step is to configure SPOKE1.

In this example, you create the tunnel interface and the tunnel endpoint on SPOKE1.

- ∙ The tunnel interface tun0 on HUB is assigned the IP address 200.0.0.1 on subnet 200.0.0.0/24.
- ∙ The source IP address of the tunnel endpoint (the local-ip ) is the same as the address associated with the local Ethernet interface in this example (192.0.2.1/24).
- ∙ A static route is created to specify how to get to the remote LANs through the tunnel.

#### TABLE 6 Creating a multipoint GRE endpoint on SPOKE1

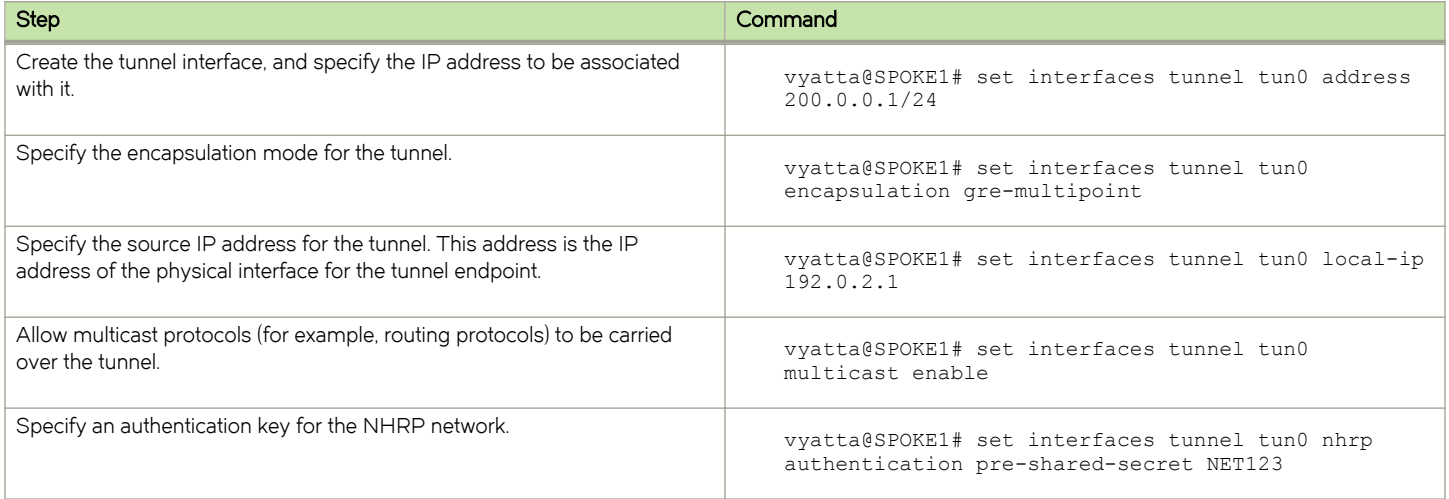

TABLE 6 Creating a multipoint GRE endpoint on SPOKE1 (continued)

| <b>Step</b>                                                                                  | Command                                                                                                    |
|----------------------------------------------------------------------------------------------|----------------------------------------------------------------------------------------------------|
| Map the IP address of the tunnel interface of the Hub to its physical IP<br>address.         | vyatta@SPOKE1# set interfaces tunnel tun0 nhrp map<br>200.0.0.99/24 nbma-address 192.0.2.99                                                                                                    |
| Specify that this spoke should register itself automatically on startup.                     | vyatta@SPOKE1# set interfaces tunnel tun0 nhrp map<br>200.0.0.99/24 register                                                                                                    |
| Specify that multicast packets are to be repeated to each statically<br>configured next hop. | vyatta@SPOKE1# set interfaces tunnel tun0 nhrp<br>multicast parameters nhs                                                                                                    |
| Specify that Cisco-style NHRP Traffic Indication packets are to be sent.                     | vyatta@SPOKE1# set interfaces tunnel tun0 nhrp<br>redirect                                                                                                    |
| Specify that shortcut routes can be created.                                                 | vyatta@SPOKE1# set interfaces tunnel tun0 nhrp<br>shortcut                                                                                                    |
| Specify an authentication key for the tunnel.                                                | vyatta@SPOKE1# set interfaces tunnel tun0<br>parameters ip key 1                                                                                                    |
| Commit the configuration.                                                                    | vyatta@SPOKE1# commit                                                                                                    |
| View the configuration.                                                                      | vyatta@SPOKE1# show interfaces tunnel<br>$tun0$ {<br>address 200.0.0.1/24<br>encapsulation gre-multipoint<br>local-ip 192.0.2.1<br>multicast enable<br>$n h r p$ {<br>authentication NET123<br>map 200.0.0.99/24 {<br>nbma-address 192.0.2.99<br>register<br>$\mathcal{F}$<br>multicast {<br>parameters nhs<br>redirect<br>shortcut<br>parameters {<br>ip {<br>key 1<br>$\}$<br>$\mathcal{E}$ |
| Create a static route to access the remote LAN behind HUB through the<br>tunnel.             | vyatta@WEST# set protocols static route<br>192.168.99.0/24 next-hop 200.0.0.99                                                                                                    |
| Create a static route to access the remote LAN behind SPOKE2 through<br>the tunnel.          | vyatta@WEST# set protocols static route<br>192.168.2.0/24 next-hop 200.0.0.2                                                                                                    |
| Commit the configuration.                                                                    | vyatta@WEST# commit                                                                                                    |
| View the configuration.                                                                      | vyatta@WEST# show protocols<br>static {<br>route 192.168.99.0/24 {<br>next-hop 200.0.0.99 {                                                                                                    |

<span id="page-25-0"></span>TABLE 6 Creating a multipoint GRE endpoint on SPOKE1 (continued)

| <b>Step</b> | Command                                        |
|-------------|------------------------------------------------|
|             | route 192.168.2.0/24 {<br>next-hop 200.0.0.2 { |

## Configure SPOKE2

The final step is to configure SPOKE2.

In this example, you create the tunnel interface and the tunnel endpoint on SPOKE2.

- ∙ The tunnel interface tun0 on HUB is assigned the IP address 200.0.0.2 on subnet 200.0.0.0/24.
- ∙ The source IP address of the tunnel endpoint (the local-ip ) is the same as the address associated with the local Ethernet interface in this example (192.0.2.33/24).
- ∙ A static route is created to specify how to get to the remote LANs through the tunnel.

#### TABLE 7 Creating a multipoint GRE endpoint on SPOKE2

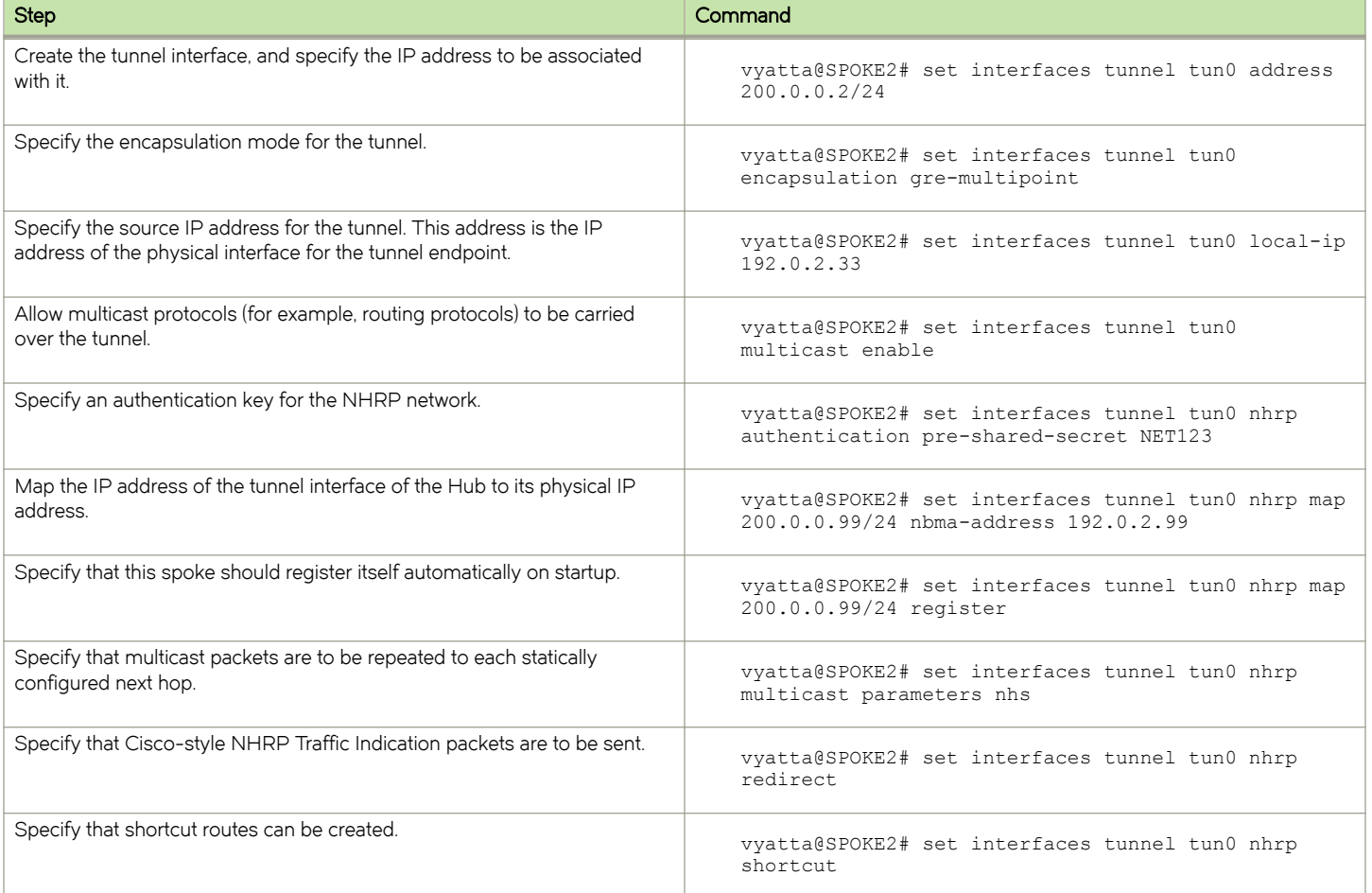

<span id="page-26-0"></span>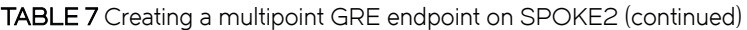

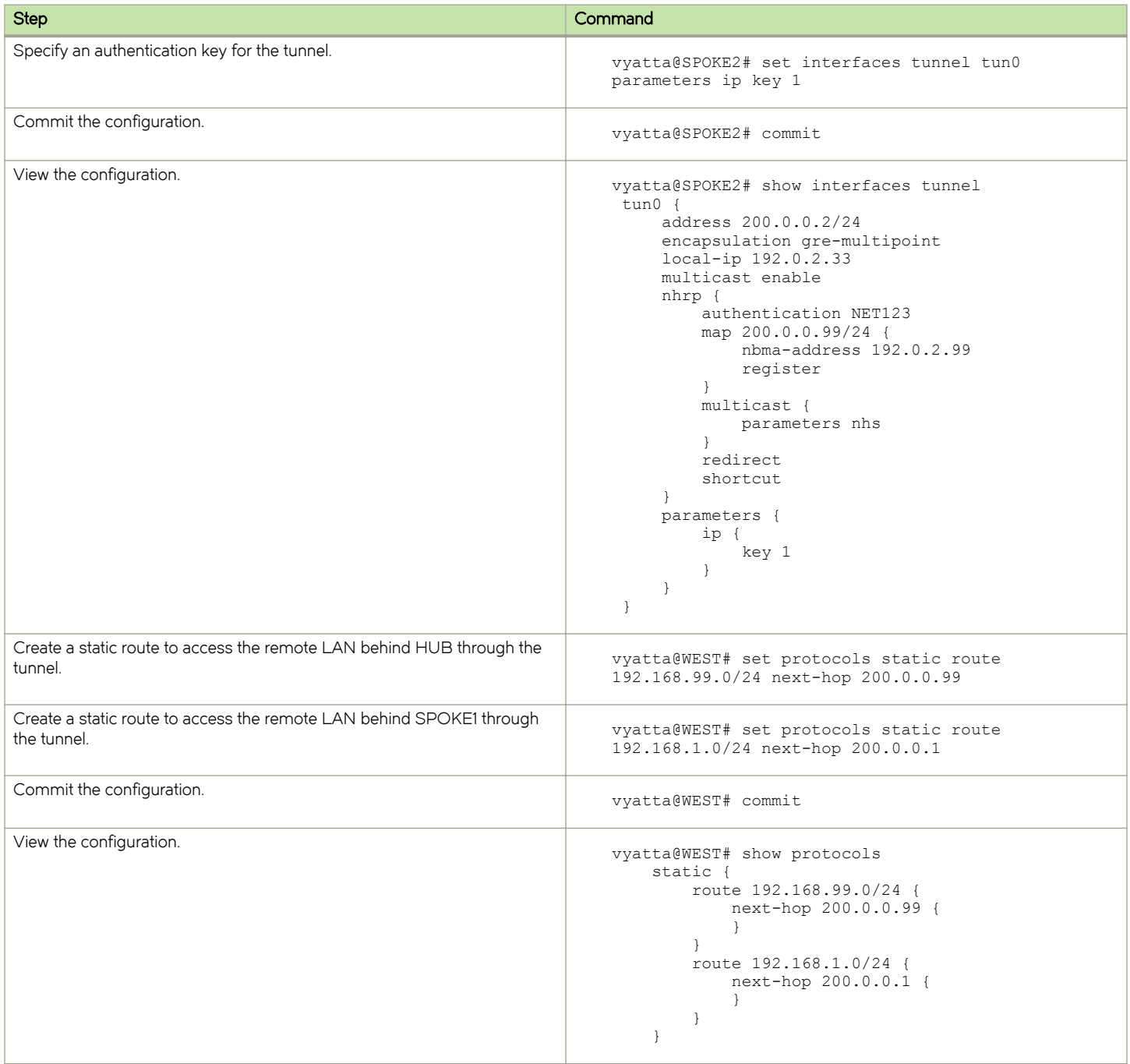

# Tunneling IPv6 traffic in IPv4 with SIT

[Figure 4](#page-27-0) shows a network with four nodes. Each of R1 and R2 has an interface that is configured as IPv6 and an interface that is configured as IPv4. The figure shows configuration of the nodes by using tunneling over IPv4 to enable R3 and R4 to communicate through R1 and R2.

<span id="page-27-0"></span>FIGURE 4 Tunneling IPv6 traffic in IPv4

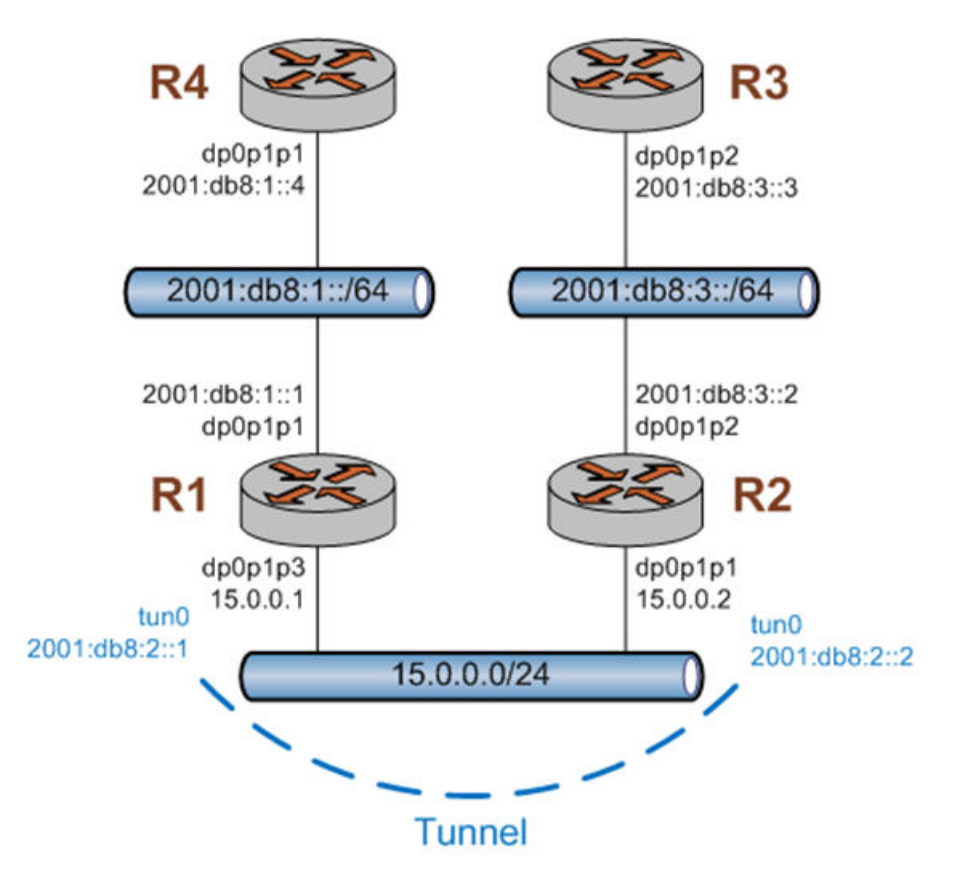

In the figure, all interfaces are configured with the IP addresses as shown, and R1 and R2 have forwarding enabled.

## Create a SIT tunnel

R1 and R2 must be configured to create a tunnel between them to encapsulate the IPv6 traffic. To configure R1 to create a tunnel that uses SIT encapsulation between 15.0.0.1 and 15.0.0.2, perform the following steps in configuration mode.

TABLE 8 Configuring a tunnel interface on R1

| <b>Step</b>                                  | Command                                                          |
|----------------------------------------------|------------------------------------------------------------------|
| Create a tunnel with SIT encapsulation.      | vyatta@R1# set interfaces tunnel tun0<br>encapsulation sit       |
| Specify the local IP address.                | vyatta@R1# set interfaces tunnel tun0 local-ip<br>15.0.0.1       |
| Specify the remote IP address.               | vyatta@R1# set interfaces tunnel tun0 remote-ip<br>15.0.0.2      |
| Configure the IPv6 address on the interface. | vyatta@R1# set interfaces tunnel tun0 address<br>2001:db8:2:1/64 |

#### TABLE 8 Configuring a tunnel interface on R1 (continued)

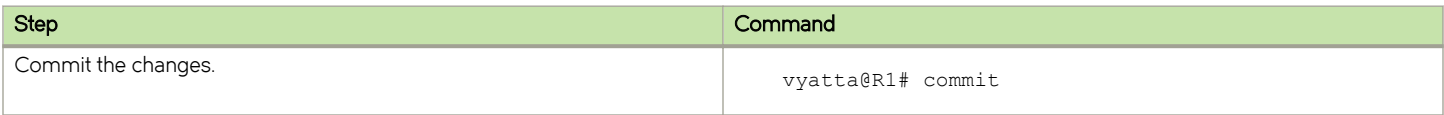

To configure R2 to create a tunnel that uses SIT encapsulation between 15.0.0.2 and 15.0.0.1, perform the following steps in configuration mode.

#### TABLE 9 Configuring a tunnel interface on R2

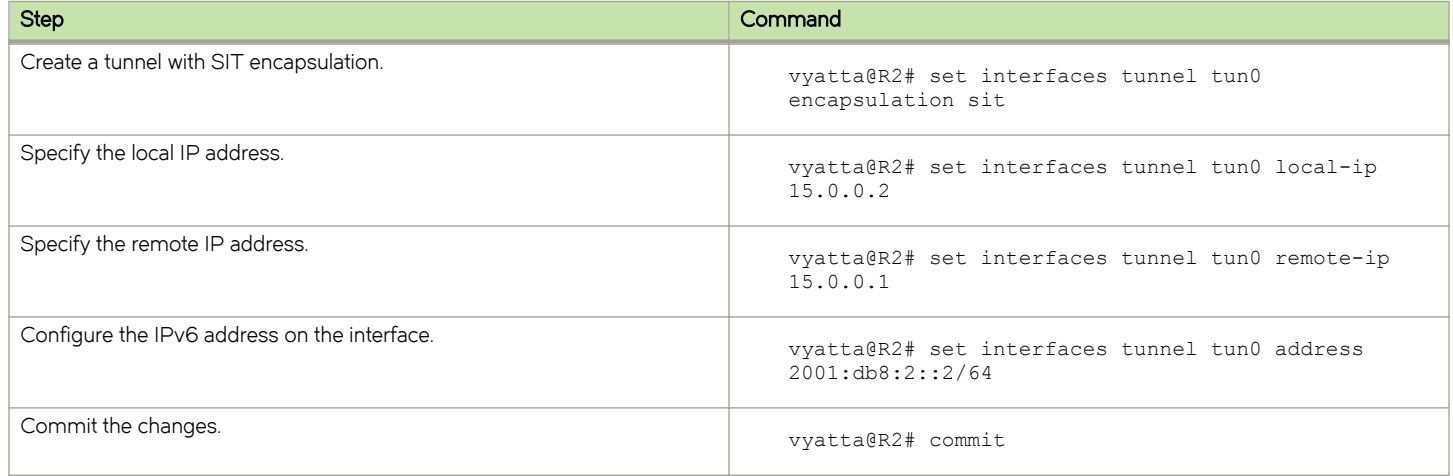

At this point, connectivity exists between R1 and R2 across the tunnel interface. The following example shows the capture of a ping from 2001:db8:2::1 to 2001:db8:2::2. Notice that the IPv6 ping packet is encapsulated by the IPv4 header.

#### Capture of a ping

```
Frame 22 (138 bytes on wire, 138 bytes captured)
Ethernet II, Src: Vmware d6:81:80 (00:0c:29:d6:81:80), Dst: Vmware 4e:fc:b6 (00:0c:29:4e:fc:b6)
    Destination: Vmware 4e:fc:b6 (00:0c:29:4e:fc:b6)
    Source: Vmware_d6:81:80 (00:0c:29:d6:81:80)
    Type: IP (0x0800)
Internet Protocol, Src: 15.0.0.1 (15.0.0.1), Dst: 15.0.0.2 (15.0.0.2)
    Version: 4
    Header length: 20 bytes
    Differentiated Services Field: 0x00 (DSCP 0x00: Default; ECN: 0x00)
    Total Length: 124
    Identification: 0x0000 (0)
    Flags: 0x04 (Don't Fragment)
    Fragment offset: 0
    Time to live: 255
    Protocol: IPv6 (0x29)
    Header checksum: 0x5d56 [correct]
    Source: 15.0.0.1 (15.0.0.1)
    Destination: 15.0.0.2 (15.0.0.2)
Internet Protocol Version 6
   0110 ... = Version: 6<br>.... 0000 0000 .... ....
 .... 0000 0000 .... .... .... .... .... = Traffic class: 0x00000000
 .... .... .... 0000 0000 0000 0000 0000 = Flowlabel: 0x00000000
 Payload length: 64
    Next header: ICMPv6 (0x3a)
    Hop limit: 64
    Source: 2001:db8:2::1 (2001:db8:2::1)
    Destination: 2001:db8:2::2 (2001:db8:2::2)
Internet Control Message Protocol v6
    Type: 129 (Echo reply)
```
 Code: 0 Checksum: 0x2fca [correct] ID: 0xe825 Sequence: 0x001b Data (56 bytes) 0000 9b a8 25 49 58 0c 07 00 08 09 0a 0b 0c 0d 0e 0f ..%IX........... 0010 10 11 12 13 14 15 16 17 18 19 1a 1b 1c 1d 1e 1f ................ 0020 20 21 22 23 24 25 26 27 28 29 2a 2b 2c 2d 2e 2f !"#\$%&'()\*+,-./ 0030 30 31 32 33 34 35 36 37 01234567

# <span id="page-30-0"></span>Tunnel Commands

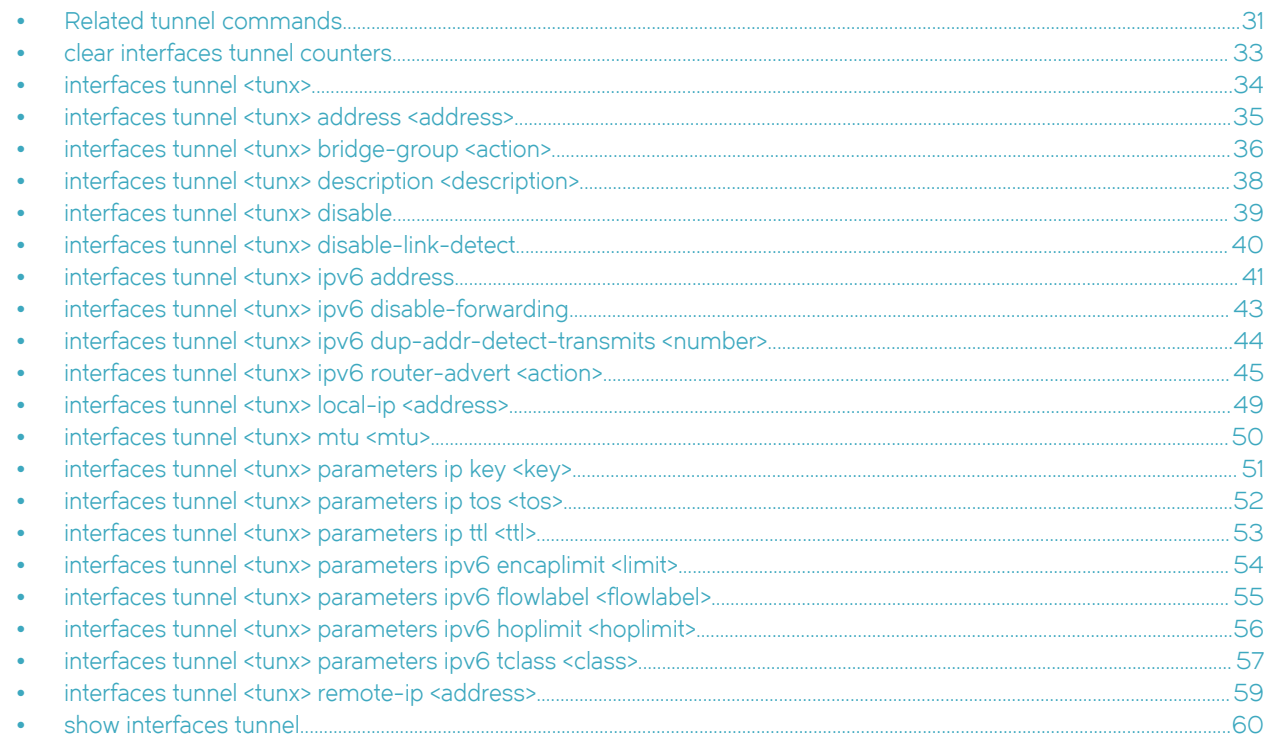

# Related tunnel commands

This chapter presents the commands for configuring GRE and IP-in-IP tunnels.

Commands for using other system features with tunnel interfaces are described in the following noted guides.

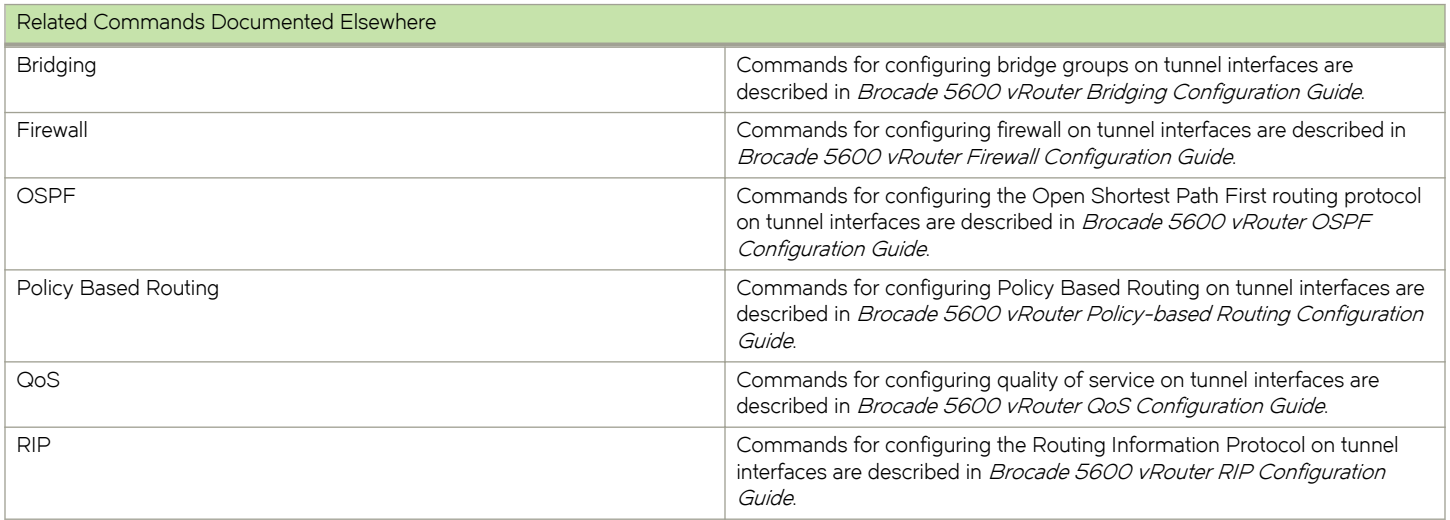

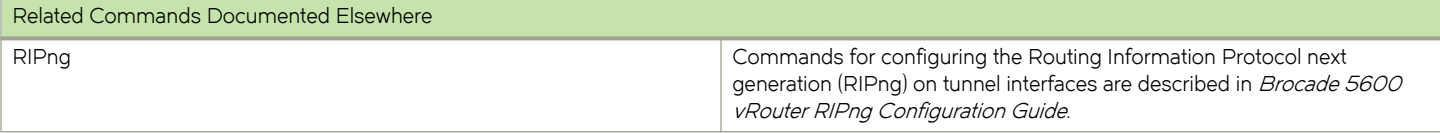

# <span id="page-32-0"></span>clear interfaces tunnel counters

Clears statistics for a tunnel interface.

## **Syntax**

clear interfaces tunnel { counters |  $t$ unx counters }

## **Parameters**

tunx

Clears information for the specified tunnel interface. The range is tunO through tunx, where x is a nonnegative integer.

## **Modes**

Operational mode

# Usage Guidelines

Use this command to clear statistics for a tunnel interface.

# <span id="page-33-0"></span>interfaces tunnel <tunx>

Creates a tunnel interface for encapsulating traffic.

# **Syntax**

set interfaces tunnel  $t$ unx

delete interfaces tunnel  $[$   $tunx]$ 

show interfaces tunnel

#### **Parameters**

tunx

An identifier for the tunnel interface that you are creating. The identifier ranges from tunO through tunx, where  $x$  is a nonnegative integer.

## Modes

Configuration mode

## Configuration Statement

```
interfaces {
     tunnel tunx {
     }
}
```
## Usage Guidelines

Use this command to create a tunnel interface for encapsulating traffic.

Use the set form of this command to create a tunnel interface.

Use the delete form of this command to delete a tunnel interface.

Use the show form of this command to display the tunnel configuration.

# <span id="page-34-0"></span>interfaces tunnel <tunx> address <address>

Assigns a primary or secondary IP address to a tunnel interface.

## **Syntax**

set interfaces tunnel  $t$ unx address { ipv4 | ipv6 } delete interfaces tunnel  $t$ unx address  $[ipv4|ipv6]$ show interfaces tunnel  $t$ unx address

#### Parameters

#### tunx

The identifier of a tunnel interface. The identifier ranges from tun0 through tunx, where x is a nonnegative integer.

#### ipv4

An IPv4 address on the interface. The format of the address is *ip-address/prefix* (for example, 192.168.1.77/24). You can define multiple IPv4 addresses for a single interface by creating multiple address configuration nodes.

ipv6

An IPv6 address on the interface. The format of the address is ipv6-address/prefix (for example, 2001:db8:1234::/48). You can define multiple IPv6 addresses for a single interface by creating multiple **address** configuration nodes.

#### Modes

Configuration mode

## Configuration Statement

```
interfaces {
     tunnel tunx {
          address 
               ipv4 
               ipv6
     }
}
```
## Usage Guidelines

Use this command to assign a primary or secondary IP address to a tunnel interface. At least one address must be configured for the tunnel interface to function.

Note that you cannot use the set form of this command to change an existing address; you must delete the address to be changed and create a new one.

Use the set form of this command to create an IP address for a tunnel interface.

Use the delete form of this command to delete an IP network address for a tunnel interface. At least one address must remain for the tunnel to function.

Use the show form of this command to display address configuration for a tunnel interface.

# <span id="page-35-0"></span>interfaces tunnel <tunx> bridge-group <action>

Adds the tunnel interface to a bridge group.

## **Syntax**

set interfaces tunnel tunx bridge-group { bpdu-guard | bridge bridge-name | cost cost | priority priority | root-block }

delete interfaces tunnel  $turnx$ 

show interfaces tunnel tunx bridge-group

#### Command Default

GRE is the encapsulation type.

#### Parameters

#### tunx

The identifier of a tunnel interface. The identifier ranges from tunO through tunx, where  $x$  is a nonnegative integer.

#### bpdu-guard

Enables spanning tree BPDU guard.

#### bridge-name

Name to identify the bridge group.

#### cost

Spanning tree port cost (1-65535).

#### priority

Spanning tree port priority (0-15).

#### root-block

Restricts the port's ability to take the spanning tree root role.

#### Modes

Configuration mode

#### Configuration Statement

```
interfaces {
     tunnel tunx {
         bridge group { 
              bpdu-guard
              bridge bridge-name
              cost cost
              priority priority
              root-block
        }
     }
}
```
# Usage Guidelines

Use this command to add a tunnel interface to a bridge group.

Use the set form of this command to configure the tunnel interface to a bridge group.

Use the delete form of this command to remove the tunnel interface.

Use the show form of this command to display the current configuration of the tunnel interface.

# <span id="page-37-0"></span>interfaces tunnel <tunx> description <description>

Describes a tunnel interface.

## **Syntax**

set interfaces tunnel tunx description description delete interfaces tunnel tunx description show interfaces tunnel  $t$ unx description

#### Parameters

#### tunx

The identifier of a tunnel interface. The identifier ranges from tun0 through tunx, where x is a nonnegative integer.

#### description

A brief description of the interface. The default description is an empty character string.

## Modes

Configuration mode

## Configuration Statement

```
interfaces {
     tunnel tunx {
         description description
     }
}
```
## Usage Guidelines

If the description contains spaces, it must be enclosed in double quotation marks.

Use the set form of this command to briefly describe a tunnel interface.

Use the **delete** form of this command to delete the description of a tunnel interface.

Use the show form of this command to display the description of a tunnel interface.

# <span id="page-38-0"></span>interfaces tunnel <tunx> disable

Disables a tunnel interface without discarding configuration.

## **Syntax**

set interfaces tunnel  $t$ unx disable delete interfaces tunnel  $t$ unx disable show interfaces tunnel  $t$ unx

## Command Default

A tunnel interface is enabled.

#### Parameters

tunx

The identifier of a tunnel interface. The identifier ranges from tun0 through tunx, where x is a nonnegative integer.

## **Modes**

Configuration mode

## Configuration Statement

```
interfaces {
     tunnel tunx {
          disable
      }
}
```
## Usage Guidelines

Use the set form of this command to disable a tunnel interface without discarding its configuration.

Use the delete form of this command to enable a tunnel interface.

Use the show form of this command to display a tunnel interface.

# <span id="page-39-0"></span>interfaces tunnel <tunx> disable-link-detect

Directs a tunnel interface not to detect a change in the state of the physical link.

## **Syntax**

set interfaces tunnel tunx disable-link-detect delete interfaces tunnel tunx disable-link-detect show interfaces tunnel  $t$ unx

## Command Default

An interface detects a change in the state of the physical link.

#### Parameters

tunx

The identifier of a tunnel interface. The identifier ranges from tunO through tunx, where  $x$  is a nonnegative integer.

## Modes

Configuration mode

#### Configuration Statement

```
interfaces {
    tunnel tunx {
         disable-link-detect
 }
}
```
## Usage Guidelines

Use the set form of this command to disable detection of a change in the physical state (for example, when a cable is unplugged).

Use the **delete** form of this command to enable detection of a change in the physical state.

Use the show form of this command to display the current configuration for the detection of a change in the physical state.

# <span id="page-40-0"></span>interfaces tunnel <tunx> ipv6 address

Assigns an IPv6 address to a tunnel interface.

## **Syntax**

set interfaces tunnel tunx ipv6 address [ autoconf | eui64 ipv6prefix ] delete interfaces tunnel tunx ipv6 address [ autoconf | eui64 ipv6prefix ] show interfaces tunnel  $tunx$  ipv6 address [autoconf | eui64 ]

#### Parameters

#### tunx

The identifier of a tunnel interface. The identifier ranges from tun0 through tunx, where x is a nonnegative integer.

#### autoconf

Generates an IPv6 address by using the SLAAC protocol. Use this option if the interface is performing a "host" function rather than a "router" function. This option can be specified in addition to static IPv6, static IPv4, and IPv4 DHCP addresses on the interface.

#### eui64 ipv6prefix

Specifies a 64-bit IPv6 address prefix that is used to configure an IPv6 address, in EUI-64 format. The system concatenates this prefix with a 64-bit EUI-64 value that is derived from the 48-bit MAC address of the interface.

#### Modes

Configuration mode

## Configuration Statement

```
interfaces {
    tunnel tunx {
        ipv6 {
            address {
                autoconf
           eui64 ipv6prefix
 }
        }
    } 
}
```
#### Usage Guidelines

You can use the **autoconf** keyword to direct the system to automatically configure (autoconfigure) the address by using the Stateless Address Autoconfiguration (SLAAC) protocol that is defined in RFC 4862. Alternatively, you can provide an EUI-64 IPv6 address prefix so that the system constructs the IPv6 address.

If you want the system to use SLAAC to acquire addresses on this interface, then in addition to setting this parameter, you must also disable IPv6 forwarding, either globally (by using the system ipv6 disable-forwarding command) or specifically on this interface (by using [interfaces tunnel <tunx> ipv6 disable-forwarding](#page-42-0) on page 43).

Use the set form of this command to assign an IPv6 address to a tunnel interface.

Use the delete form of this command to delete an IPv6 address from a tunnel interface.

Use the show form of this command to display the current IPv6 addresses for an interface.

# <span id="page-42-0"></span>interfaces tunnel <tunx> ipv6 disable-forwarding

Disables IPv6 forwarding on a tunnel interface.

## **Syntax**

set interfaces tunnel tunx ipv6 disable-forwarding delete interfaces tunnel tunx ipv6 disable-forwarding show interfaces tunnel  $t$ unx ipv6 disable-forwarding

## Command Default

IPv6 packets are forwarded.

#### Parameters

tunx

The identifier of a tunnel interface. The identifier ranges from tunO through tunx, where  $x$  is a nonnegative integer.

#### Modes

Configuration mode

#### Configuration Statement

```
interfaces {
    tunnel tunx {
        ipv6 {
       disable-forwarding
 }
    }
}
```
#### Usage Guidelines

You can also disable IPv6 forwarding globally (that is, for all interfaces) by using the system ipv6 disable-forwarding command.

Use the set form of this command to disable IPv6 packet forwarding on a tunnel interface.

Use the **delete** form of this command to enable IPv6 packet forwarding on a tunnel interface.

Use the show form of this command to display the current configuration of IPv6 packet forwarding on a tunnel interface.

# <span id="page-43-0"></span>interfaces tunnel <tunx> ipv6 dup-addr-detect-transmits <number>

Specifies the number of times to transmit NS packets as part of the DAD process.

## **Syntax**

set interfaces tunnel tunx ipv6 dup-addr-detect-transmits number delete interfaces tunnel tunx ipv6 dup-addr-detect-transmits [ number] show interfaces tunnel  $t$ unx ipv6 dup-addr-detect-transmits

## Command Default

One NS packet is transmitted as part of the DAD process.

#### Parameters

tunx

The identifier of a tunnel interface. The identifier ranges from tunO through tunx, where  $x$  is a nonnegative integer.

#### number

The number of times to transmit NS packets. The default number of times is 1. Enter 0 to disable DAD.

#### Modes

Configuration mode

## Configuration Statement

```
interfaces {
     tunnel tunx {
         ipv6 {
              dup-addr-detect-transmits number
         }
     } 
}
```
## Usage Guidelines

Use the set form of this command to specify the number of times to transmit Neighbor Solicitation (NS) packets as part of the Duplicate Address Detection (DAD) process.

Use the **delete** form of this command to delete the number of times and use the default number of 1.

Use the show form of this command to display the current number of times.

# <span id="page-44-0"></span>interfaces tunnel <tunx> ipv6 router-advert <action>

Specifies router advertisements (RAs) to be sent from a tunnel interface.

## **Syntax**

- set interfaces tunnel tunx ipv6 router-advert [cur-hop-limit limit] [default-lifetime lifetime] [default-preference preference] [link-mtu mtu] [managed-flag state] [max-interval interval] [min-interval interval] [other-config-flag state] [prefix ipv6net [ autonomous-flag state | on-link-flag state | preferred-lifetime lifetime | valid-lifetime lifetime ] ] [ reachable-time time ] [ retrans-timer time ] [ send-advert state ]
- delete interfaces tunnel  $tunx$  ipv6 router-advert [cur-hop-limit] [default-lifetime] [default-preference] [link-mtu] [managedflag ] [ max-interval ] [ min-interval ] [ other-config-flag ] [ prefix *ipv6net* [ autonomous-flag | on-link-flag | preferredlifetime | valid-lifetime ] ] [ reachable-time ] [ retrans-timer ] [ send-advert ]

show interfaces tunnel  $turnx$  ipv6 router-advert

#### Command Default

Router advertisements are not sent on an interface.

## **Parameters**

#### tunx

The identifier of a tunnel interface. The identifier ranges from tun0 through tunx, where x is a nonnegative integer.

#### cur-hop-limit limit

Limits the Hop Count field of the IP header for outgoing (unicast) IP packets. This limit is placed in the Hop Count field. The limit ranges from 0 through 255. The default limit is 64. A limit of 0 means that the limit is unspecified by the router.

#### default-lifetime lifetime

Specifies the lifetime, in seconds, associated with the default router. The lifetime either is 0, which indicates that the router is not a default router, or ranges from the interval specified in the max-interval argument through 9000 (18.2 hours). If not entered, the lifetime is three times the interval specified in the **max-interval** argument.

#### default-preference preference

Specifies the preference associated with the default router. The preference is one of the following:

low: Makes the default router low preference.

medium: Makes the default router medium preference.

high: Makes the default router high preference.

The default preference is medium.

#### link-mtu  $mtu$

Specifies the MTU to be advertised for the link. The MTU either is 0 or ranges from 1280 through the maximum MTU for the type of link, as defined in RFC 2464. The default MTU is 0, which means the MTU is not specified in the router advertisement message. That is because it is expected that the MTU is configured directly on the interface itself and not for routing advertisements. You can configure this option in cases where the link MTU is not well known. If the MTU entered here does not match the MTU configured on the interface, the system issues a warning but does not fail.

#### managed-flag state

Specifies whether to use the administered protocol for address autoconfiguration. The state is either of the following:

true: Specifies that hosts use the administered (stateful) protocol for address autoconfiguration in addition to any addresses autoconfigured using stateless address autoconfiguration.

false: Specifies that hosts use only stateless address autoconfiguration.

The default state is **false**.

#### max-interval interval

Specifies the maximum time, in seconds, allowed between sending unsolicited multicast router advertisements from the interface. The interval ranges from 4 through 1800. The default interval is 600 (10 minutes).

#### min-interval interval

Specifies the minimum time, in seconds, allowed between sending unsolicited multicast router advertisements from the interface. The interval ranges from 3 through 0.75 times the interval specified in the max-interval argument. The default interval is 0.33 times the interval specified in the max-interval argument.

#### other-config-flag state

Specifes that the interface uses the administered (stateful) protocol for autoconfiguration of nonaddress information, as defined in RFC 4862. The state is either of the following:

true: Specifies that hosts use the administered protocol for autoconfiguration of nonaddress information.

false: Specifies that hosts use stateless autoconfiguration of nonaddress information.

The default state is **false**.

#### prefix ipv6net

Multi-node. Specifies an IPv6 prefix, in the format ipv6-address/prefix, to be advertised on the IPv6 interface. You can define more than one IPv6 prefix by configuring multiple prefix configuration nodes.

#### autonomous-flag state

Specifies whether the IPv6 prefix can be used for autonomous address configuration as defined in RFC 4862. The state is either of the following:

true: Specifies that the prefix can be used for autonomous address configuration.

false: Specifies that the prefix cannot be used for autonomous address configuration.

The default state is **true**.

#### on-link-flag state

Specifies whether the IPv6 prefix can be used for on-link determination, as defined in RFC 4862. The state is either of the following:

true: Specifies that the prefix can be used for on-link determination.

false: Specifies that the advertisement makes no statement about on-link or off-link properties of the prefix. For instance, the prefix might be used for address configuration with some addresses belonging to the prefix being on-link and others being off-link.

The default state is **true**.

#### preferred-lifetime lifetime

Specifies the lifetime, in seconds, that the addresses generated from the IPv6 prefix through Stateless Address Autoconfiguration (SLAAC) is to remain preferred, as defined in RFC 4862. The lifetime is with respect to the time the packet is sent. The lifetime ranges from 1 through 4294967296 plus the infinity keyword, which represents forever. (The actual value of infinity is a byte in which all bits are set to 1s: OXFFFFFFFF.) The default lifetime is 604800 (7 days).

#### valid-lifetime lifetime

Specifies the lifetime, in seconds, that the IPv6 prefix is valid for the purpose of on-link determination, as defined in RFC 4862. The lifetime is with respect to the time the packet is sent. The lifetime ranges from 1 through 4294967296 plus the infinity keyword, which represents forever. (The actual value of infinity is a byte in which all bits are set to 1s: 0XFFFFFFFF.) The default lifetime is 2592000 (30 days).

#### reachable-time time

Specifies the length of time, in milliseconds, for which the system assumes a neighbor is reachable after having received a reachability confirmation. This time is used by address resolution and the Neighbor Unreachability Detection algorithm (see Section 7.3 of RFC 2461). The time ranges from 0 through 3600000, where 0 means the reachable time is not specified in the router advertisement message. The default time is 0.

#### retrans-timer time

Specifies the length of time, in milliseconds, between retransmitted NS messages. This time is used by address resolution and the Neighbor Unreachability Detection algorithm (see Sections 7.2 and 7.3 of RFC 2461). The time ranges from 0 through 4294967295, where 0 means the retransmit time is not specified in the router advertisement message. The default time is 0.

#### send-advert state

Specifies whether router advertisements are to be sent from this interface. The state is either of the following: true: Sends router advertisements from this interface.

false: Does not send router advertisements from this interface. If this state is in effect, parameters in this configuration subtree are still used to configure the local implementation parameters. The default state is true.

#### Modes

Configuration mode

#### Configuration Statement

```
interfaces {
     tunnel tunx {
         ipv6 {
             router-advert {
                 cur-hop-limit limit
                 default-lifetime lifetime
                 default-preference preference
                 link-mtu mtu
                 managed-flag state
                 max-interval interval
                 min-interval interval
                 other-config-flag state
                 prefix ipv6net {
                     autonomous-flag state
                     on-link-flag state
                     preferred-lifetime lifetime
                     valid-lifetime lifetime
 }
                 reachable-time time
                 retrans-timer time
                 send-advert state
             }
        }
    }
}
```
#### Usage Guidelines

Use this command to configure RAs to be sent from a tunnel interface.

Router advertisements are sent by IPv6 routers to advertise their existence to hosts on the network. IPv6 hosts do not send RAs.

If the router-advert node of the configuration tree is missing, RAs are not sent. In addition, if IPv6 forwarding is disabled either globally (by using the system ipv6 disable-forwarding command) or on the interface (by using the interfaces tunnel <tunx> ipv6 disable-forwarding command), RAs are not sent.

Most RA parameters are required by either the Neighbor Discovery (ND) protocol or the Stateless Address Autoconfiguration (SLAAC) protocol. These parameters are used locally for the IPv6 implementation and become part of the RA messages sent to hosts on the network so that they can be configured appropriately.

Use the set form of this command to create the router-advert configuration node and begin to send RAs.

Use the delete form of this command to delete the router-advert configuration node and stop sending RAs.

Use the **show** form of this command to display the current configuration for sending RAs.

# <span id="page-48-0"></span>interfaces tunnel <tunx> local-ip <address>

Specifies the IP address for the local endpoint of a tunnel.

## **Syntax**

set interfaces tunnel tunx local-ip { ipv4 | ipv6 } delete interfaces tunnel  $t$ unx local-ip [ $ipv4|ipv6$ ] show interfaces tunnel  $t$ unx local-ip

#### Parameters

#### tunx

The identifier of a tunnel interface. The identifier ranges from tun0 through tunx, where x is a nonnegative integer.

ipv4

An IPv4 address to use as the tunnel endpoint on the local router. The IP address must already be configured for the interface.

#### ipv6

An IPv6 address to use as the tunnel endpoint on the local router. The IP address must already be configured for the interface.

#### Modes

Configuration mode

## Configuration Statement

```
interfaces {
     tunnel tunx {
         local-ip 
               ipv4
               ipv6
     }
}
```
## Usage Guidelines

The tunnel does not function when both the local and remote endpoints are not configured.

Use the set form of this command to specify the IP address to use as the local endpoint of a tunnel.

Use the delete form of this command to delete the local endpoint of a tunnel.

Use the **show** form of this command to display the IP address for the local endpoint of a tunnel.

# <span id="page-49-0"></span>interfaces tunnel <tunx> mtu <mtu>

Sets the MTU size for a tunnel interface.

## **Syntax**

set interfaces tunnel tunx mtu mtu delete interfaces tunnel  $tunx$  mtu  $[$   $mtu]$ show interfaces tunnel  $t$ unx mtu

#### Command Default

Tunnel interface packets have an MTU size of 1476.

#### Parameters

tunx

The identifier of a tunnel interface. The identifier ranges from tunO through tunx, where  $x$  is a nonnegative integer.

mtu

The MTU size, in octets, for the tunnel interface. The size ranges from 68 through 65535. The default size is 1476.

#### Modes

Configuration mode

## Configuration Statement

```
interfaces {
     tunnel tunx {
         mtu mtu
     }
}
```
#### Usage Guidelines

Use this command to set the size of the maximum transfer unit (MTU) for encapsulated packets that traverse a tunnel.

This MTU size is applied to the packets that are embedded in the encapsulating protocol; it is not the size of the MTU of the "carrier" packets themselves. The MTU size of carrier packets is dictated by the size of the MTU of the physical interface that is transmitting and receiving the tunnel packets.

Use the set form of this command to set the MTU size for encapsulated packets traversing the tunnel.

Use the delete form of this command to restore the default MTU size, which is 1476, for encapsulated packets.

Use the show form of this command to display the MTU size for encapsulated packets.

# <span id="page-50-0"></span>interfaces tunnel <tunx> parameters ip key <key>

Defines an authentication key for a tunnel interface.

## **Syntax**

set interfaces tunnel  $t$ unx parameters ip key  $key$ delete interfaces tunnel  $t$ unx parameters ip key  $[kep]$ show interfaces tunnel  $tunx$  parameters ip key

## Command Default

No key is configured; authentication is not required.

#### Parameters

tunx

The identifier of a tunnel interface. The identifier ranges from tunO through tunx, where  $x$  is a nonnegative integer.

key

A key for authenticating the local endpoint to the remote endpoint. The key must match on both ends of the connection for the tunnel to be established.

#### **Modes**

Configuration mode

## Configuration Statement

```
interfaces {
     tunnel tunx {
         parameters { 
             ip {
                 key key
 }
         }
     }
}
```
## Usage Guidelines

Use this command to provide a simple password-like numeric key for authenticating tunnel endpoints to each other. For the tunnel to be established, keys must be identical at both ends of the tunnel.

#### **NOTE**

This is only valid with GRE and GRE-multipoint encapsulation only.

Use the set form of this command to define an authentication key for a tunnel interface.

Use the **delete** form of this command to delete the authentication key for a tunnel interface.

Use the show form of this command to display the authentication key for a tunnel interface.

# <span id="page-51-0"></span>interfaces tunnel <tunx> parameters ip tos <tos>

Specifies the value to write into the Type of Service (ToS) byte of the IP header of a tunnel packet.

## **Syntax**

set interfaces tunnel  $t$ unx parameters ip tos  $tos$ delete interfaces tunnel  $t$ unx parameters ip tos  $[$  tos  $]$ show interfaces tunnel  $t$ unx parameters ip tos

## Command Default

The default value is 0.

## Parameters

tunx

The identifier of a tunnel interface. The identifier ranges from tunO through tunx, where  $x$  is a nonnegative integer.

tos

The value to write into the ToS byte in the IP header of a tunnel packet (the carrier packet). The value ranges from 0 through 99, where 0 means a tunnel packet copies the ToS value from the packet being encapsulated (the passenger packet).

## Modes

Configuration mode

## Configuration Statement

```
interfaces {
    tunnel tunx {
        parameters { 
            ip {
           tos tos
 }
        }
    }
}
```
#### Usage Guidelines

Use this command to specify the value to write into the 8-bit ToS byte of the IP header for a packet that traverses a tunnel interface. The ToS byte of the IP header of a packet specifies the forwarding behavior to be applied to the packet.

Use the set form of this command to specify the ToS value.

Use the **delete** form of this command to restore the default behavior for the ToS byte, that is, the ToS byte of the encapsulated packet is copied into the IP header of the tunnel packet.

Use the show form of this command to display the current value for the ToS byte.

# <span id="page-52-0"></span>interfaces tunnel <tunx> parameters ip ttl <ttl>

Sets the time-to-live (TTL) value to write into the IP header of a tunnel packet.

#### **Syntax**

set interfaces tunnel  $t$ unx parameters ip ttl  $tt$ delete interfaces tunnel  $t$ unx parameters ip ttl  $[$   $tt$ / $]$ show interfaces tunnel  $t$ unx parameters ip ttl

## Command Default

The TTL byte of the encapsulated packet is copied into the TTL byte of the IP header of a tunnel packet.

#### Parameters

tunx

The identifier of a tunnel interface. The identifier ranges from tunO through tunx, where  $x$  is a nonnegative integer.

ttl

The value to write into the TTL field in the IP header of a tunnel packet (the carrier packet). The value ranges from 0 through 255, where 0 means a tunnel packet copies the TTL value from the packet being encapsulated (the passenger packet). The default value is 255.

## Modes

Configuration mode

## Configuration Statement

```
interfaces {
    tunnel tunx {
        parameters { 
            ip {
            ttl ttl\{\} }
        }
    }
}
```
## Usage Guidelines

The TTL field of the IP header of a packet limits the lifetime of an IP packet and prevents indefinite packet looping.

Use the set form of this command to set the TTL value to write into the TTL field of the IP header for a packet that traverses a tunnel interface.

Use the delete form of this command to restore the default behavior for the TTL field, that is, the TTL byte of the encapsulated packet is copied into the TTL byte of the IP header of the tunnel packet.

Use the show form of this command to display the current TTL value to write into the IP header of a tunnel packet.

# <span id="page-53-0"></span>interfaces tunnel <tunx> parameters ipv6 encaplimit <limit>

Sets the maximum number of times that a tunnel packet can be encapsulated.

## **Syntax**

set interfaces tunnel tunx parameters ipv6 encaplimit {  $0-255$  | none } delete interfaces tunnel  $tunx$  parameters ipv6 encaplimit  $[$   $O$ -255 $]$  none  $]$ show interfaces tunnel tunx parameters ipv6 encaplimit

## Command Default

The default limit is 4.

#### Parameters

tunx

The identifier of a tunnel interface. The identifier ranges from tunO through tunx, where  $x$  is a nonnegative integer.

#### 0-255

The limit ranges from 0 through 255.

#### none

If no limit is specified, the command is disabled.

#### Modes

Configuration mode

## Configuration Statement

```
interfaces {
     tunnel tunx {
         parameters { 
              ipv6 {
                   encaplimit
                       0 - 255 none 
               }
         }
     }
}
```
## Usage Guidelines

Use the set form of this command to set the maximum number of times (that is, the number of levels) a packet can be encapsulated.

Use the **delete** form of this command to restore the default maximum number of four times.

Use the show form of this command to display the number of times.

# <span id="page-54-0"></span>interfaces tunnel <tunx> parameters ipv6 flowlabel <flowlabel>

Defines the flow label of the encapsulating IPv6 header.

## **Syntax**

set interfaces tunnel tunx parameters ipv6 flowlabel { flowlabel | inherit } delete interfaces tunnel tunx parameters ipv6 flowlabel [ flowlabel | inherit ] show interfaces tunnel tunx parameters ipv6 flowlabel

## Command Default

The default flow label is inherit.

#### Parameters

tunx

The identifier of a tunnel interface. The identifier ranges from tunO through tunx, where  $x$  is a nonnegative integer.

#### 0-0xfffff

The flow label of the encapsulating IPv6 header. The flow label ranges from 0 through 0xfffff.

#### inherit

The default flow label of the encapsulating IPv6 header.

#### **Modes**

Configuration mode

## Configuration Statement

```
interfaces {
    tunnel tunx {
        parameters { 
            ipv6 {
                flowlabel 
                    0-0xfffff
            inherit
 }
        }
    }
}
```
#### Usage Guidelines

The flow label field of the encapsulated packet is copied into the flow label field of the IPv6 header of a tunnel packet.

Use the set form of this command to specify the flowlabel of the encapsulating IPv6 header.

Use the delete form of this command to restore the default flow label, which is the flow label of the encapsulated packet.

Use the show form of this command to display the current flow label.

# <span id="page-55-0"></span>interfaces tunnel <tunx> parameters ipv6 hoplimit <hoplimit>

Sets the hop-limit value to write into the IPv6 header of a tunnel packet.

## **Syntax**

set interfaces tunnel tunx parameters ipv6 hoplimit 0-255 delete interfaces tunnel  $t$ unx parameters ipv6 hoplimit  $[$  O-255 $]$ show interfaces tunnel tunx parameters ipv6 hoplimit

## Command Default

The default hop limit is 64.

#### Parameters

 $t$ un $x$ 

The identifier of a tunnel interface. The identifier ranges from tunO through tunx, where  $x$  is a nonnegative integer.

#### 0-255

The value to write into the hop-limit field in the IPv6 header of a tunnel packet (the carrier packet). The value ranges from 0 through 255, where 0 means a tunnel packet copies the value from the packet being encapsulated (the passenger packet).

#### Modes

Configuration mode

## Configuration Statement

```
interfaces {
    tunnel tunx {
        parameters { 
            ipv6 {
           hoplimit 0-255 }
        }
    }
}
```
## Usage Guidelines

The hop-limit byte of the encapsulated packet is copied into the hop-limit byte of the IPv6 header of a tunnel packet.

Use this command to set the value to write into the hop-limit field of the IPv6 header for a packet that traverses a tunnel interface. The hop-limit field of the IPv6 heder of a packet limits the lifetime of an IPv6 packet and prevents indefinite packet looping.

Use the set form of this command to set the hop-limit value to write into the IPv6 header of a tunnel packet.

Use the delete form of this command to restore the default behavior for the hoplimit field, that is, the hop-limit byte of the encapsulated packet is copied into the IPv6 header of the tunnel packet.

Use the show form of this command to display the current hop-limit value to write into the IPv6 header of a tunnel packet.

# <span id="page-56-0"></span>interfaces tunnel <tunx> parameters ipv6 tclass <class>

Sets the value to write into the tclass byte of the IPv6 header of a tunnel packet.

## **Syntax**

set interfaces tunnel tunx parameters ipv6 tclass O-Oxff delete interfaces tunnel tunx parameters ipv6 tclass [  $O$ - $O$ xff] show interfaces tunnel  $t$ unx parameters ipv6 tclass

## Command Default

The default value is **inherit**.

## Parameters

 $t$ un $x$ 

The identifier of a tunnel interface. The identifier ranges from tunO through tunx, where  $x$  is a nonnegative integer.

#### 0-0xff

The value to write into the tclass byte in the IPv6 header of a tunnel packet (the carrier packet). The value ranges from 0 through 0xff, where 0 means a tunnel packet copies the tclass byte from the packet being encapsulated (the passenger packet).

#### inherit

The default traffic class of the encapsulating IPv6 header.

#### Modes

Configuration mode

## Configuration Statement

```
interfaces {
    tunnel tunx {
        parameters { 
            ipv6 {
           tclass 0-0xff }
        }
    }
}
```
## Usage Guidelines

The tclass byte of the encapsulated packet is copied into the tclass byte of the IPv6 header of a tunnel packet. The tclass byte of the IPv6 header of a packet specifies the forwarding behavior to be applied to the packet.

Use the set form of this command to set the value to write into the tclass byte of the IPv6 header for a packet that traverses a tunnel interface.

Use the **delete** form of this command to restore the default behavior for the tclass field, that is, the tclass byte of the encapsulated packet is copied into the tclass byte of the IPv6 header of the tunnel packet.

Use the show form of this command to display the current tclass value to write into the IPv6 header of a tunnel packet.

# <span id="page-58-0"></span>interfaces tunnel <tunx> remote-ip <address>

Sets the IP address for the remote endpoint of a tunnel.

## **Syntax**

set interfaces tunnel tunx remote-ip { ipv4 | ipv6 }

delete interfaces tunnel  $t$ unx remote-ip  $[i]p\vee q[i]p\vee q]$ 

show interfaces tunnel tunx remote-ip

#### Parameters

#### tunx

The identifier of a tunnel interface. The identifier ranges from tun0 through tunx, where x is a nonnegative integer.

ipv4

An IPv4 address to use as the tunnel endpoint on the remote router. The IP address must already be configured for the interface.

#### ipv6

An IPv6 address to use as the tunnel endpoint on the remote router. The IP address must already be configured for the interface.

#### Modes

Configuration mode

## Configuration Statement

```
interfaces {
     tunnel tunx {
         remote-ip
               ipv4 
               ipv6
     }
}
```
## Usage Guidelines

Note that the tunnel cannot be established when both the local and remote endpoints are not configured.

Use the set form of this command to set the IP address to use as the remote endpoint of a tunnel.

Use the delete form of this command to delete the remote endpoint of a tunnel.

Use the **show** form of this command to display the IP address for the remote endpoint of a tunnel.

## <span id="page-59-0"></span>show interfaces tunnel

Displays the operational status about one tunnel interface or all tunnel interfaces.

## **Syntax**

show interfaces tunnel  $[$   $tunx$  detail  $]$ 

## Command Default

Information is displayed for all tunnel interfaces.

## **Parameters**

#### tunx

Displays information for the specified tunnel interface. The identifier ranges from tun0 through tunx, where  $x$  is a nonnegative integer.

detail

Displays a detailed status of all tunnel interfaces.

#### **Modes**

Operational mode

#### Usage Guidelines

Use this command to display the operational status of one tunnel interface or all tunnel interfaces.

## **Examples**

The following example shows how to display the operational status for the GRE tun0 tunnel interface.

```
vyatta@vyatta:~$ show interfaces tunnel
    tun0@NONE: <POINTOPOINT,NOARP,UP,LOWER_UP> mtu 1476 qdisc noqueue
    link/gre 192.168.20.2 peer 192.168.20.3
  inet 192.168.20.1/24 brd 192.168.20.255 scope global tun0<br>RX: bytes packets errors
              packets errors dropped<br>mcast errors dropped
overrun mcas<br>0 0
0 0 0 0 0 0 0 0 0
  TX: bytes packets errors dropped<br>
rier collisions
carrier coll<br>0 0
 0 0 0 0 0 0
```
# <span id="page-60-0"></span>List of Acronyms

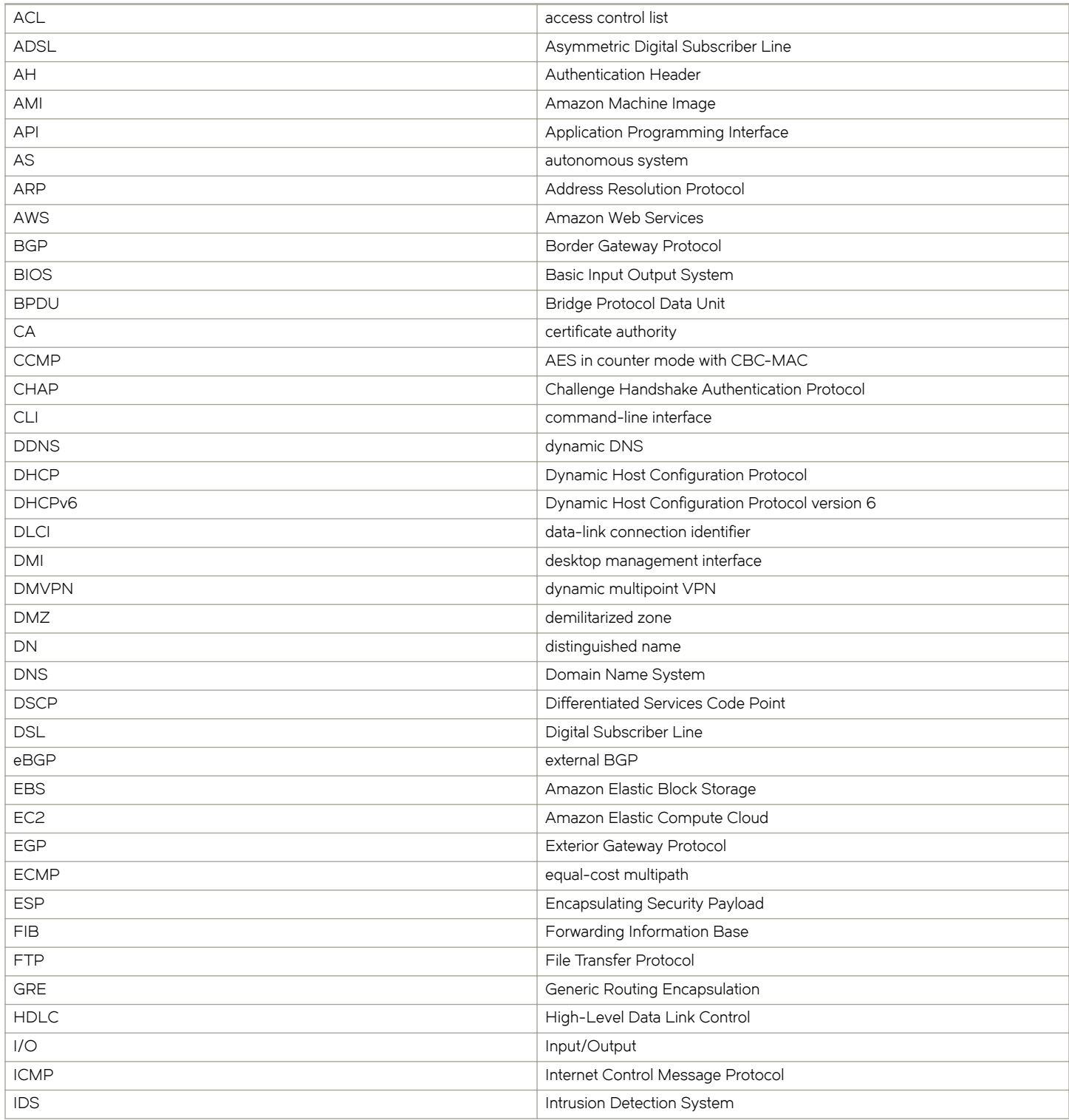

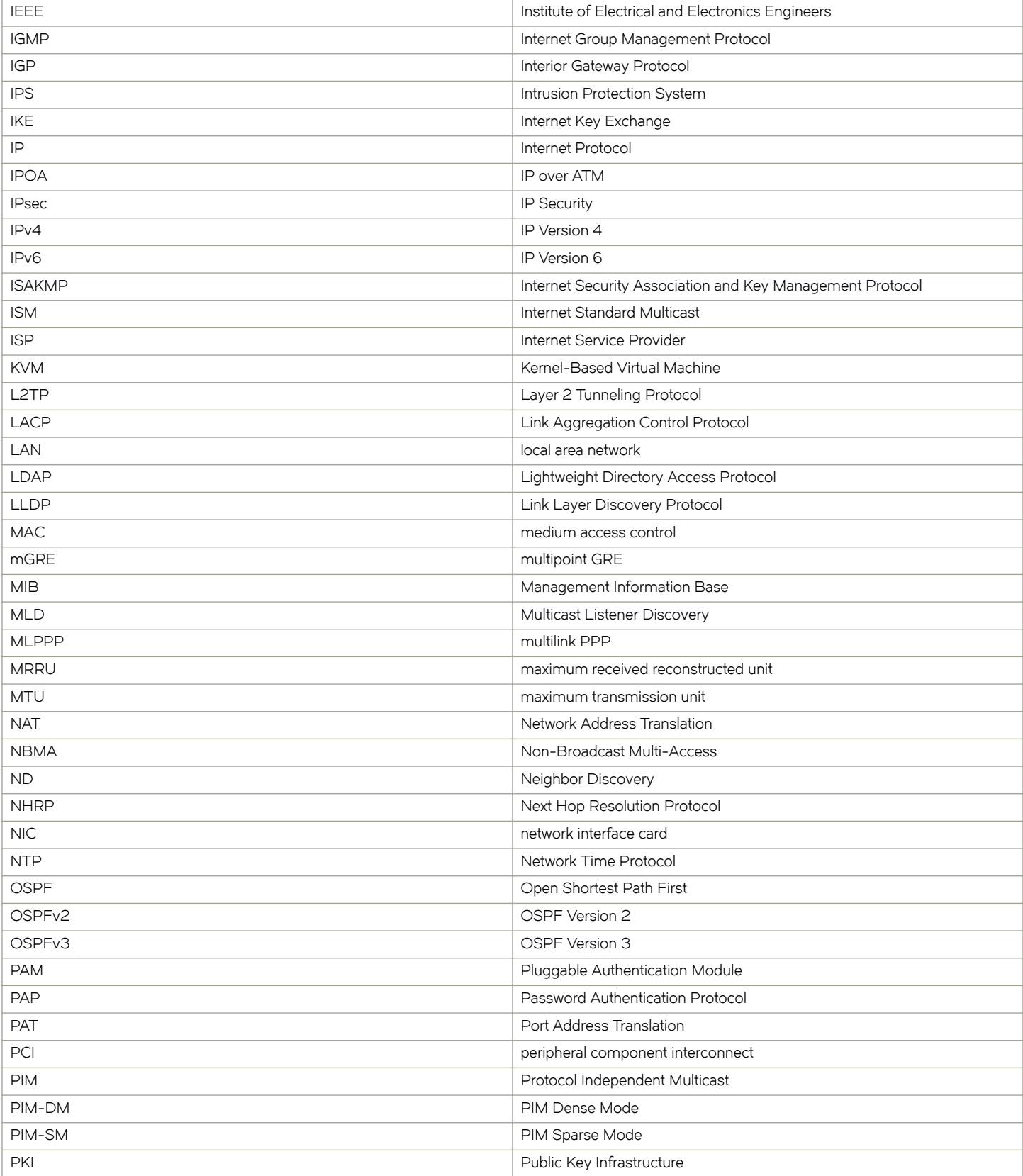

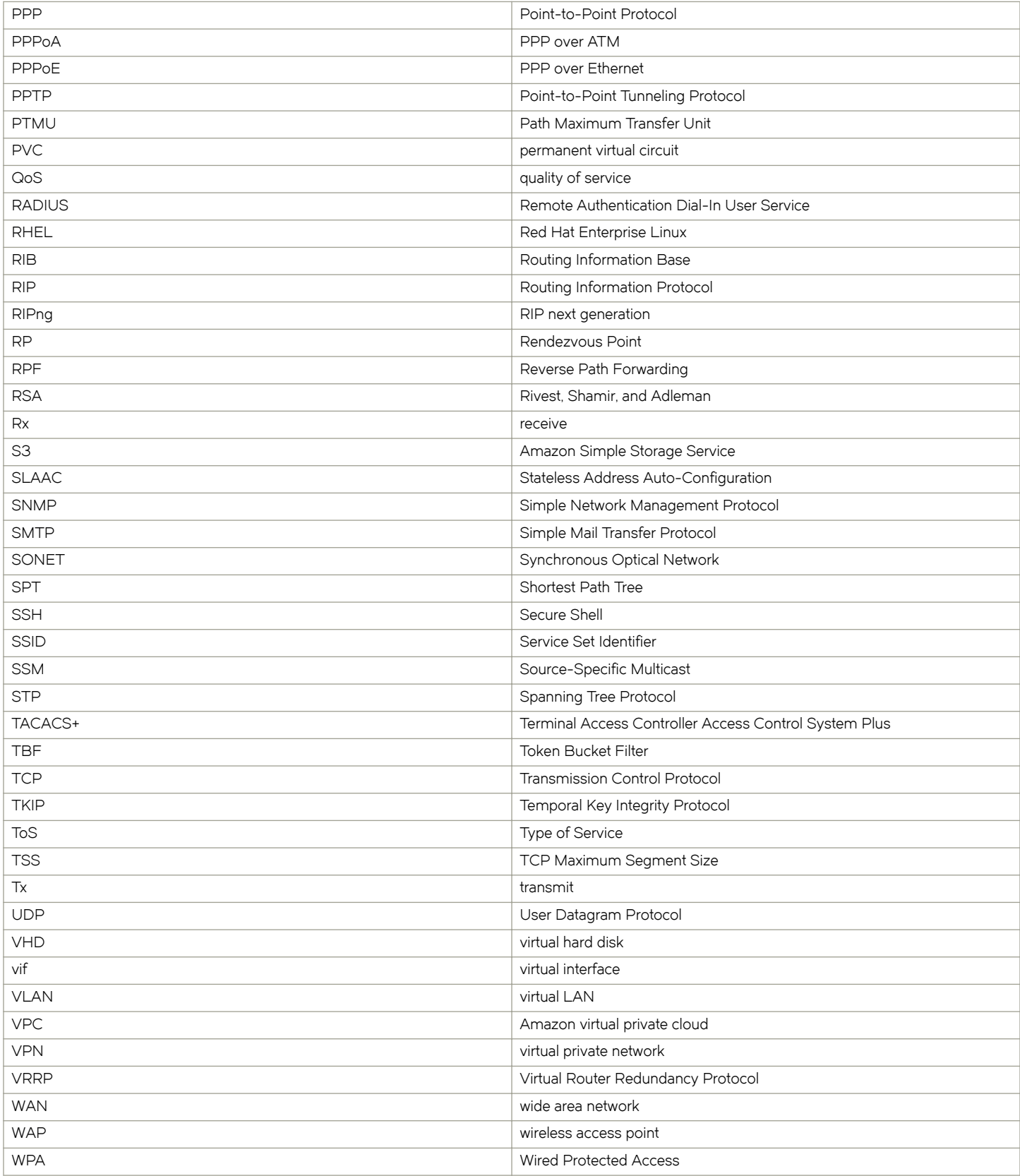